# SOUTHAMPTON OCEANOGRAPHY CENTRE

# **CRUISE REPORT No. 56**

# RRS JAMES CLARK ROSS CRUISE 115 01 DEC – 19 DEC 2004

Drake Passage repeat hydrography: WOCE Southern Repeat Section 1b – Burdwood Bank to Elephant Island

Principal Scientists
M D Sparrow & E J Hawker

2005

James Rennell Divsion for Ocean Circulation and Climate Southampton Oceanography Centre University of Southampton Waterfront Campus European Way Southampton Hants SO14 3ZH UK

UK

Tel: +44 (0)23 8059 6441 Fax: +44 (0)23 8059 6204 Email: ejha@soc.soton.ac.uk

## DOCUMENT DATA SHEET

AUTHOR
SPARROW, M D & HAWKER, E J, et al

PUBLICATION
DATE
2005

**TITLE** 

RRS *James Clark Ross* Cruise 115, 01 Dec – 19 Dec 2004. Drake Passage repeat hydrography: WOCE Southern Repeat Section 1b – Burdwood Bank to Elephant Island

REFERENCE

Southampton Oceanography Centre Cruise Report, No. 56, 80pp.

**ABSTRACT** 

This report describes the tenth occupation of the Drake Passage section, established during the World Ocean Circulation Experiment as repeat section SR1b. It was first occupied by Southampton Oceanography Centre in collaboration with the British Antarctic Survey in 1993, and has been re-occupied most years. Thirty-five full depth stations were completed, and 2 repeat shallow stations for biogeochemical sampling only. The full depth stations included a test station, the 30 stations for the SR1b Drake Passage section, with three repeat stations south of Burdwood Bank and one station in the ice in the Bellingshausen Sea for Dr. Mark Brandon. The CTD was a Sea-Bird 911*plus* with dual temperature and conductivity sensors, an altimeter, an oxygen sensor, a PAR (photosynthetically active radiation) sensor and a fluorometer. For 27 of the 30 SR1b stations LADCP data was also collected. The LADCP was a downward looking RDI Workhorse WH300 ADCP (WH) unit. Various underway measurements included navigation, VM-ADCP, sea surface temperature and salinity, water depth and meteorological parameters

# KEYWORDS

ANTARCTIC CIRCUMPOLAR CURRENT, ANTARCTIC OCEAN, ADCP, ACOUSTIC DOPPLER CURRENT PROFILER. CRUISE 115 2004. CTD OBSERVATIONS. DRAKE PASSAGE. JAMES CLARK ROSS. LOWERED ADCP. LADCP. SOUTHERN OCEAN. VESSEL-MOUNTED ADCP. WOCE. WORLD OCEAN CIRCULATION EXPERIMENT

## ISSUING ORGANISATION

Southampton Oceanography Centre Empress Dock European Way Southampton SO14 3ZH UK

Southampton SO14 3ZH UK
from: National Oceanographic Library, SOC

Copies of this report are available from:

Tel: +44(0)23 80596116

National Oceanographic Library, SOC

Fax: +44(0)23 80596115

Email: nol@soc.soton.ac.uk

# **CONTENTS**

| DOCU   | JMENT DATA SHEET                           | 3  |
|--------|--------------------------------------------|----|
| CONT   | TENTS                                      | 5  |
| SCIEN  | NTIFIC PERSONNEL                           | 8  |
| SHIP'S | S PERSONNEL                                | 9  |
|        | OF TABLES                                  |    |
|        |                                            |    |
| LIST ( | OF FIGURES                                 | 11 |
| ACKN   | NOWLEDGEMENTS                              | 12 |
| 1.     | OVERVIEW                                   | 13 |
| 2.     | CTD DATA AQUISITION AND DEPLOYMENT         | 17 |
| 2.1    | Introduction                               | 17 |
| 2.2    | CTD UNIT AND DEPLOYMENT                    | 17 |
| 2.3    | DATA ACQUISITION                           | 19 |
| 2.4    | SBE35 HIGH PRECISION THERMOMETER           | 20 |
| 2.5    | SALINITY SAMPLES                           | 21 |
| 2.6    | CTD DATA PROCESSING                        | 21 |
| 2.7    | CTD CALIBRATION                            | 24 |
| 3.     | LADCP                                      | 32 |
| 3.1    | Introduction                               | 32 |
| 3.2    | JR115 LADCP Positioning                    | 33 |
| 3.3    | BATTERY PACK                               | 33 |
| 3.4    | WORKHORSE CONFIGURATION AND DEPLOYMENT     | 33 |
| 3.5    | JR115 INSTRUCTIONS FOR USE OF LADCP        | 34 |
| 3.     | .5.1 Connections                           | 34 |
| 3.     | .5.2 Software                              | 34 |
| 3.     | .5.3 Pre-deployment                        | 34 |
| 3.     | .5.4 Deployment                            | 35 |
| 3.     | .5.5 Recovery                              | 35 |
| 3.6    | Initial Data Processing                    | 35 |
| 3.7    | SECONDARY PROCESSING (ABSOLUTE VELOCITIES) | 37 |
| 4.     | NAVIGATION                                 | 42 |
| 4.1    | Introduction                               | 42 |
| 4.2    | Т п п п п п п п п п п п п п п п п п п п    | 42 |
| 4.3    | ASHTECH GLONASS (GG24)                     | 42 |

|    | 4.4   | ASHTECH ADU-2                                           | 42 |
|----|-------|---------------------------------------------------------|----|
|    | 4.5   | SEATEX                                                  | 44 |
|    | 4.6   | GYROCOMPASS                                             | 44 |
|    | 4.7   | Bestnav                                                 | 44 |
|    | 4.8   | COMPARISON OF NAVIGATION STREAMS                        | 45 |
| 5. | v     | M_ADCP                                                  | 49 |
|    | 5.1   | Introduction                                            | 49 |
|    | 5.2   | Setup                                                   |    |
|    | 5.2.1 | Configuration of VM-ADCP                                | 49 |
|    | 5.2.2 | Modes of operation                                      | 50 |
|    | 5.3   | Problems                                                | 50 |
|    | 5.4   | Processing                                              | 50 |
|    | 5.5   | RESULTS                                                 | 52 |
| 6. | U     | NDERWAY                                                 | 56 |
|    | 6.1   | INTRODUCTION                                            | 56 |
|    | 6.2   | Data Capture and Processing                             | 56 |
|    | 6.3   | AIR TEMPERATURE (FIGURES 5.1a AND 5.2b)                 | 57 |
|    | 6.4   | HUMIDITY (FIGURES 5.1B AND 5.2C)                        | 57 |
|    | 6.5   | SEA SURFACE TEMPERATURE (FIGURE 5.1C)                   | 57 |
|    | 6.6   | SALINITY (FIGURE 5.1D)                                  | 57 |
|    | 6.7   | FLUORESCENCE (FIGURE 5.1E)                              | 58 |
|    | 6.8   | Air Pressure (Figure 5.2a)                              | 58 |
|    | 6.9   | TOTAL INCIDENT RADIATION (FIGURE 5.2D)                  | 58 |
|    | 6.10  | PHOTOSYNTHETICALLY ACTIVE RADIATION (PAR) (FIGURE 5.2E) | 59 |
|    | 6.11  | Anemometer (Figure 5.2f)                                | 59 |
|    | 6.12  | FLOW METER                                              | 59 |
|    | 6.13  | WATER MASSES AND OCEAN FRONTS                           | 59 |
| 7. | E     | CHO-SOUNDER                                             | 64 |
|    | 7.1   | INTRODUCTION                                            | 64 |
|    | 7.2   | Data processing                                         | 64 |
|    | 7.3   | CTD DEPTHS                                              | 66 |
| 8. | ľ     | T SUPPORT                                               | 68 |
|    | 8.1   | PERSONAL COMPUTERS                                      | 68 |
|    | 8.1.1 | LADCP PC                                                | 68 |
|    | 8.1.2 | CTD PC                                                  | 68 |
|    | 8.1.3 | 8                                                       | 68 |
|    | 814   | ADCP PC (IIIC)                                          | 69 |

| 8.2  | Netware                                               | 69 |
|------|-------------------------------------------------------|----|
| 8.3  | Unix                                                  | 69 |
| 8.3  | 3.1 JRUA                                              | 69 |
| 8.3  | 3.2 Matlab V14                                        | 69 |
| 8.4  | SCS LOGGING SYSTEM                                    | 69 |
| 8.5  | Network                                               | 70 |
| 8.6  | OTHER                                                 | 70 |
| 8.6  | 5.1 Trimble                                           | 70 |
| 8.6  | 5.2 Gyro                                              | 71 |
| 8.7  | RECOMMENDATIONS                                       | 71 |
| 9.   | TECHNICAL SUPPORT                                     | 72 |
| 10.  | ARGO FLOATS                                           | 73 |
| 10.1 | Introduction                                          | 73 |
| 10.2 | INSTRUCTIONS FOR TESTING AND DEPLOYING A PROVOR FLOAT | 73 |
| 10.  | 2.1 Testing                                           | 73 |
| 10.  | 2.2 Starting the mission                              | 76 |
| 10.  | 2.3 Notes on the use of the 5-way lead                | 77 |
| 10.  | 2.4 Launching the Float                               | 77 |
|      |                                                       |    |

# SCIENTIFIC PERSONNEL

| Name:               | Affiliation: | Role:                                    |
|---------------------|--------------|------------------------------------------|
| Afanasyev, Vsevolod | BAS          | ET support                               |
| Buck, Justin        | BAS          | Underway, Salts, GLONASS                 |
| Brandon, Mark       | OU           | CTD, Underway, Salts, Mentoring          |
| Comden, Dan         | UKORS        | LADCP support                            |
| Edmonston, Johnnie  | BAS          | IT Support                               |
| Hawker, Elizabeth   | SOC          | PSO, CTD, Underway, Data, Mentoring      |
| Jickells, Tim       | UEA          | CTD sampling                             |
| Lucas, Marc         | SOC          | VM-ADCP, Navigation, Salts, CTD sampling |
| McLachlan, Rob      | UKORS        | LADCP support                            |
| Sparrow, Mike       | SOC          | PSO, LADCP, VM-ADCP, Bathymetry,         |
|                     |              | Bestnav, CTD sampling, Mentoring         |
| Tregoing, Paul      | BAS          | IT Support                               |
| Watson, Sue-Ann     | SOC          | BestNav, Bathymetry, CTD sampling, Salts |
| Williams, Adam      | SOC          | CTD, Salts, Salinity                     |

# Key:

BAS: British Antarctic Survey

OU: Open University

SOC: Southampton Oceanography Centre

UKORS: United Kingdom Oceanographic Research Services

# **SHIP'S PERSONNEL**

Name: Rank:

Master Burgan, Jerry

Chief Officer Liddell, Andrew

King, David Second Officer

Third Officer

Cox, Joanna Gloistein, Michael Radio Officer

Anderson, Duncan

Chief Engineer Smith, Colin Second Engineer

Robson, Neil Third Engineer

Balfe, Thomas Fourth Engineer

Trevett, Douglas Deck Engineer

Rowe, Anthony Electrician

Turner, Richard Purser

Walder, Andrew Cadet

Wright, William Cadet

Bosun Lang, Colin

Peck, David Bosun's Mate

Bowen, Albert Seaman

Chappell, Kelvin Seaman

Raper, Ian Seaman

Dale, George Seaman

Holmes, Kevin Seaman

MacKaskill, Angus Motorman

Smith, Bruce Motorman

Hyslop, William Chef

2<sup>nd</sup> Cook Hockley, Simon

Senior Steward Jones, Lee

Greenwood, Nicholas Steward

Weston, Kenneth Steward

# LIST OF TABLES

| <b>Table 2.1</b> :  | Definitive station positions for Drake Passage section (from Bacon et al., 2003) | 25 |
|---------------------|----------------------------------------------------------------------------------|----|
| <b>Table 2.2</b> :  | Summary of JR115 CTD deployments.                                                | 26 |
| <b>Table 2.3</b> :  | JR115 CTD configuration with sensor instrument numbers                           | 27 |
| <b>Table 2.4</b> :  | JR115 CTD calibration coefficients.                                              | 28 |
| <b>Table 3.1</b> :  | LADCP planning file for WinSC software, with parameters.                         | 38 |
| <b>Table 3.2:</b>   | LADCP log sheet                                                                  | 39 |
| <b>Table 4.1</b> :  | Dates and times of Trimble failure                                               | 46 |
| <b>Table 5.1</b> :  | Derivation of A and φ in the pstar environment.                                  | 53 |
| <b>Table 5.2</b> :  | Values of A and φ for JR115                                                      | 53 |
| <b>Table 6.1</b> :  | Environmental parameters recorded by the Oceanlogger system.                     | 60 |
| <b>Table 8.1</b> :  | Instruments logged by SCS system                                                 | 71 |
| <b>Table 10.1</b> : | Details of PROVOR floats deployed during JR115                                   | 77 |
| Table 10.2          | PROVOR denloyment sheet                                                          | 78 |

# LIST OF FIGURES

| Figure 1.1: | Cruise track for JR115.                                                                          | 15 |
|-------------|--------------------------------------------------------------------------------------------------|----|
| Figure 1.2: | Extent of ice cover on Sunday 12 <sup>th</sup> December 2004 at 20:51:02.                        | 16 |
| Figure 1.3: | The JCR in the ice off the Antarctic Peninsula.                                                  | 16 |
| Figure 2.1: | Contour plot of salinity for SR1b section across Drake Passage.                                  | 29 |
| Figure 2.2: | Contour plot of potential temperature ( C) for SR1b section across Drake Passage                 | 30 |
| Figure 2.3: | Contour plot of geostrophic velocity (cmls <sup>-1</sup> ) for SR1b section across Drake Passage | 31 |
| Figure 2.4: | Potential temperature!/!salinity plot for the JR115 SR1b Drake Passage section                   | 31 |
| Figure 3.1: | The WH and the WH unit clamps showing the effects of 4km depth of water                          | 40 |
| Figure 3.2: | The WH unit and battery pack on the BAS CTD frame.                                               | 40 |
| Figure 3.3: | The zonal meridional velocity (cm!s-1) field from LADCP data across Drake Passage                | 41 |
| Figure 4.1: | Positions derived from the three navigation streams during stationary periods                    | 47 |
| Figure 4.2: | Differences between locations derived from the three navigation streams during the               |    |
| southb      | ound Drake Passage section                                                                       | 48 |
| Figure 5.1: | Summary of VM-ADCP processing                                                                    | 54 |
| Figure 5.2: | VM-ADCP Current vectors at a depth of 106 m across the Drake Passage.                            | 55 |
| Figure 6.1: | Plots of air temperature, humidity, SST, salinity, fluorescence and depth against latitude       | 61 |
| Figure 6.2: | Plots of the meteorological parameters with latitude                                             | 62 |
| Figure 6.3: | Plots of sea surface temperature (SST) against salinity                                          | 63 |
| Figure 7.1: | Comparison of EA600 and EM120 bathymetry systems                                                 | 67 |
| Figure 10.1 | : Launching of a PROVOR float                                                                    | 79 |

# **ACKNOWLEDGEMENTS**

# Mike Sparrow

It is a pleasure to acknowledge the efficiency and hospitality of the Master, officers and crew of the *RRS James Clark Ross*. A particular mention must go to the cook's superb Jam Rolly Polly and custard, which must be unrivalled in the Southern Ocean.

In particular, we would like to thank Mark Brandon for support during the section, help in getting things up and running at very short notice and for being an excellent mentor to the students. We would also like to thank Tim Jickells for stepping in to help the day shift with the CTD sampling.

## 1. OVERVIEW

## Mike Sparrow

This report describes the tenth occupation of the Drake Passage section, established during the World Ocean Circulation Experiment as repeat section SR1b, first occupied by Southampton Oceanography Centre in collaboration with the British Antarctic Survey in 1993, and re-occupied most years since then.

## The main objectives are:

- (i) to determine the interannual variability of the position, structure and transport of the Antarctic Circumpolar Current (ACC) in Drake Passage;
- (ii) to examine the fronts associated with the ACC, and to determine their positions and strengths;
- (iii) by comparing geostrophic velocities with those measured directly (by the lowered ADCP), to determine the size of ageostrophic motions, and to attempt to estimate the barotropic components;
- (iv) to examine the temperature and salinity structure of the water flowing through Drake Passage, and to identify thereby the significant water masses;
- (v) to calculate the total flux of water through Drake Passage by combining all available measurements.

The tenth occupation of the SOC!/!BAS Drake Passage section was certainly an eventful one. Having arrived in Stanley without incident, we joined the JCR early in the afternoon of December 1<sup>st</sup>, only to find that we would be doing the section southbound, rather than northbound as planned. The reason for this was the unusual amount of ice to the west of the peninsula. It was hoped that delaying our arrival at Rothera would give the ice time to clear.

Once onboard we leapt into action to get everything set up and ready. There was some delay as it took a while to locate the LADCP equipment that had been left on board from a previous cruise (for example, we found the LADCP PC in the explosives locker and the battery pack tied up in the deck engineers workshop...). Once located it was several days before the LADCP equipment could be made to work (more of this later), but luckily Mark Brandon was available to give invaluable help getting everything else set up and running.

Despite some rather feisty weather, the CTD work started on the evening of December 2<sup>nd</sup> with a full depth test station just to the south of Burdwood bank (station 01). The CTD section itself started on December 3<sup>rd</sup>. There were some problems on stations 05, 07 and 08 with data

acquisition failing in mid cast. We believe that this was linked to failure of the Trimble during station 07 which resulted in a disturbance to the NMEA signal. The LADCP was put into operation from this station onwards. A shallow second cast was made on stations 16 and 26 a shallow second cast was made to allow water samples to be collected for biogeochemical analysis (a separate project for the University of East Anglia). These casts were not processed beyond the raw data. After concern about a possible problem with tension readings, the winch was slowed at 200!m during the downcast on station 23 for a safety check on the wire. On station 27 the power button was accidentally pressed instead of a bottle being fired at the bottom of the cast. The downcast data was saved to file, and Deck Unit and software restarted for the upcast. These files were then merged for further processing. On the return leg we took the opportunity to repeat stations 02, 03 and 04 with the LADCP. No salinity samples were taken on these stations. The cruise track is illustrated in Figure 1.1.

The extreme ice conditions to the west of the Antarctic Peninsula (Figures 1.2 and 1.3) made this cruise noteworthy. Despite several days of backing and ramming we were forced to turn back or run the risk of 'doing a Shackleton'.

The JCR was full to capacity on this trip, with scientific personnel, personnel destined for Rothera, a Sky New Team and a novelist. There were several additional science projects (coring, mooring deployment, buoy recovery) but these are not mentioned further in this report except where they impact the Drake Passage section.

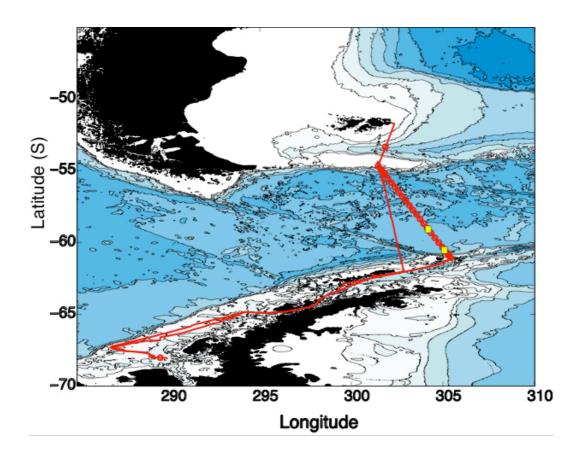

Figure 1.1: Cruise track for JR115.

The cruise track (using data from BestNav) is illustrated in red, with the locations of the CTD stations and the positions of the float deployments represented by red circles and yellow squares, respectively.

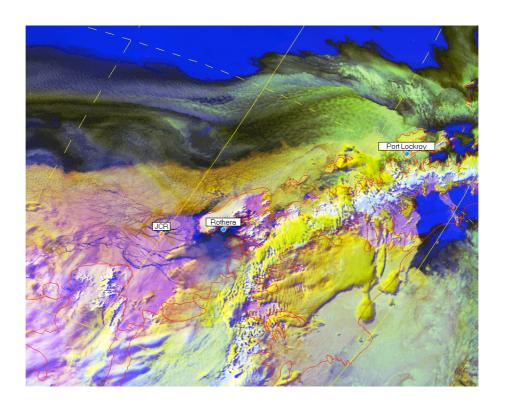

**Figure 1.2**: Extent of ice cover on Sunday 12<sup>th</sup> December 2004 at 20:51:02. Data is from the NOAA HRTP multi-plane data.

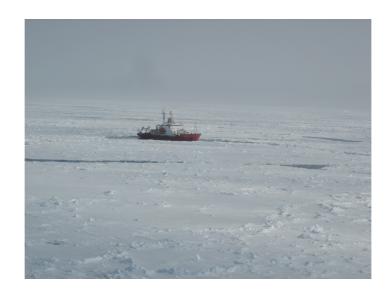

**Figure 1.3**: The JCR in the ice off the Antarctic Peninsula. Photograph taken from a Dash-7.

# 2. CTD DATA AQUISITION AND DEPLOYMENT

Elizabeth Hawker, Adam Williams

#### 2.1 Introduction

A Conductivity-Temperature-Depth (CTD) unit was used on JR115 to vertically profile the temperature and salinity of the water column. 35 full depth stations were completed, and 2 repeat shallow stations for biogeochemical sampling only. The full depth stations included a test station, the 30 stations for the SR1b Drake Passage section, with three repeat stations south of Burdwood Bank (to collect LADCP data) and one station in the ice in the Bellingshausen Sea for Dr. Mark Brandon. The method of acquisition and calibration of the data are described below.

## 2.2 CTD unit and deployment

The CTD unit was a Sea-Bird 911 plus with dual temperature and conductivity sensors, an altimeter, an oxygen sensor, a PAR (photosynthetically active radiation) sensor and a fluorometer. For stations 7 to 31 a UKORS downward looking LADCP was added to the outside of the main CTD frame in a protective cage (see Section 2). A fin was also added to the frame to reduce rotation of the package underwater.

The CTD unit was connected to an SBE 32, a 12 position carousel water sampler (S/N 3215759-0173) and an SBE 35 Reference Temperature Sensor (S/N 0315759-0005). For the first 6 stations, 12 Niskin bottles were fitted to the rosette, while for the later stations, bottles 2 and 3 were removed to accommodate the LADCP battery. The CTD data were logged via an SBE 11 plus deck unit to a 1.4GHz P4 PC, running Seasave Win32 version 5.28e (Sea-Bird Electronics Inc.). This new software is a great advance on the DOS version, allowing numerical data to be listed to the screen in real time, together with several graphs of various parameters. The data rate of recorded data for the CTD was 24 Hz.

The CTD package was deployed from the mid-ships gantry and A-frame, on a single conductor torque balanced cable connected to the CTD through the BAS conducting swivel. This CTD cable was made by Rochester Cables and was hauled on the 10T traction winch. The general procedure was to start data logging, deploy, and then to stop the CTD at 10 db pressure. The pumps are water activated and typically do not operate until 30-60 seconds after the CTD is in the water. If the word display on the Deck Unit is set to 'E' then the least significant digit on the display indicates whether the pumps are off (0) or on (1). After a 2 minute soak, the package was raised to just below the surface and then continuously lowered to near bottom, with the Niskin

bottles being closed during the upcast. The final CTD product was formed from the calibrated downcast data averaged to 1!db intervals.

The altimeter gave correct readings throughout, finding the bottom at its maximum range of about 100!m. The Simrad EA500 and EM120 systems would sometimes lose the bottom or give erroneous readings on station, so care was needed to interpret these digitised records.

The ideal station positions for the Drake Passage section are listed in Table 2.1 and a summary of all CTD deployments is given in Table 2.2. The CTD configurations used during the cruise are detailed in Table 2.3, together with the serial numbers of the relevant sensors. The corresponding calibration coefficients are given in Table 2.4.

On station 05, acquisition of the CTD data stopped at 630!m on the downcast. The cast was restarted and data acquisition again failed during the upcast at 813!m. The deck unit was repowered and a full cast successfully completed. On station 07, data acquisition again failed on the downcast (at 100 m). The CTD was brought to the surface, the software restarted and a full cast was then completed. At the start of station 08, the CTD PC hung when waiting for the NMEA position data. We believe that this was linked to failure of the Trimble during station 07 which resulted in a disturbance in the NMEA signal. To allow the seasave software to initialise and data acquisition to begin, the NMEA input was disabled (within the configuration file, 115ctd[nn].con). After this, there was no further interruption to data acquisition on any casts. We believe that if configured to accept NMEA position data, the deck unit waits for an NMEA message so that when communication fails, the system hangs such that no CTD data is acquired. Removing the NMEA signal from the CTD configuration resulted in a noticeable decrease in the time taken to load the Seasave.exe programme suggesting the NMEA input may have a detrimental effect on the running of the software.

On stations 16 and 26 a shallow second cast was made to allow water samples to be collected for biogeochemical analysis (a separate project for the University of East Anglia). These stations were not processed beyond the raw data.

On station 23, the winch was slowed at 200!m on the downcast for a safety check on the wire, after concern about a possible problem with tension readings.

On station 27 the power button was accidentally pressed instead of a bottle being fired at the bottom of the cast. The downcast data was saved to file, and Deck Unit and software restarted for the upcast. These files were then merged for further processing.

### 2.3 Data Acquisition

1. At the end of each CTD cast, four files were created by the Seasave Win32 version 5.28e module:

100ctd[nn].dat a binary data file

100ctd[nn].con an ascii configuration file containing calibration information

<u>100ctd[nn].con</u> an ascii header file containing the sensor information

100ctd[nn].bl an file containing the data cycles at which a bottle was closed on the rosette

These files were saved on the D:\ drive of the CTD PC with a separate folder for each CTD. They were also copied to the N:\ drive, as soon as possible, as a back up.

2. The CTD data was converted to ascii and calibrated by running the Sea-Bird Electronics Inc. Data Processing software version 5.28f *Data Conversion* module. This program was used only to convert the data from binary, although it can be used to derive variables. This output an ascii file 100ctd[nn].cnv.

The sensors were calibrated following:

Pressure Sensor:

$$P = C \left( 1 - \frac{T_0^2}{T^2} \right) \left( 1 - D \left( 1 - \frac{T_0^2}{T^2} \right) \right)$$

where P is the pressure, T is the pressure period in  $\mu S$ , U is the temperature in degrees Centigrade, D is given by  $D! = !D_1! + !D_2U$ , C is given by  $C! = !C_1! + !C_2U! + !C_3U^2$ ,  $T_0$  is given by  $T_0! = !T_1 + !T_2U! + !T_3U^2! + !T_4U_3! + !T_5U_4$ .

Conductivity Sensor:

$$cond = \frac{\left(g + h f^2 + i f^3 + j f^4\right)}{10\left(1 + \delta t + \varepsilon p\right)}$$

where the coefficients are given in Appendix A, , p is pressure, t is temperature, and  $\delta! = !CTcorr$  and  $\epsilon! = !Cpcorr$ .

Temperature Sensor:

Temp (ITS - 90) = 
$$\left\{ \frac{1}{g = h \left( \ln \left( f_0 / f \right) + i \left( \ln^2 \left( f_0 / f \right) + j \left( \ln^3 \left( f_0 / f \right) \right) \right) \right\} - 273.15$$

where the coefficients are given in Appendix A, and f is the frequency output by the sensor.

19

3. The Sea-Bird Electronics Inc. Data Processing software version 5.28f *Cell Thermal Mass* module was then used to remove the conductivity cell thermal mass effects from the measured conductivity. This takes the output from the data conversion program and re-derives the pressure and conductivity to take into account the temperature of the pressure sensor and the action of pressure on the conductivity cell. The output file is of the form 100ctd[nn]\_ctm.cnv. This correction followed the algorithm:

```
Corrected Conductivity = c + ctm where, ctm! = !(-1.0!*!b!*!previous!ctm)! + !(a!*!dcdt!*!dt), dt! = !(temperature! - !previous!temperature), dcdt! = !0.1!*!(1! + !0.006!*!(temperature! - !20), a! = !2!*!alpha!!(sample!interval!*!beta! + !2) and b! = !1! - !(2!*!a /!alpha) with alpha! = !0.03 and beta! = !7.0.
```

All files were transferred from the CTD PC to the unix system using samba and placed in the directory ~/pstar/data/ctd/ascii\_files/115ctd[nn]/ where nn was the station number of the cast.

# 2.4 SBE35 High Precision Thermometer

The BAS SBE35 high-precision thermometer was fitted to the CTD frame. Each time a water sample was taken using the rosette, the SBE35 recorded a temperature in EEPROM. This temperature was the mean of 10 \* 1.1 seconds recording cycles (therefore 11 seconds) data. The thermometer has the facility to record 157 measurements but the data was downloaded approximately every few casts and then transferred to the unix system using samba. To process the data, communication was established between the CTD PC and the SBE35 by switching on the deck unit. The Seabird terminal programme was used to process the data. This is a simple terminal emulator set up to talk to the SBE35. Once you open the program the prompt is ">". The SBE35 will respond to the command 'ds' (display status) by telling you the date and time of the internal clock, and how many data cycles it currently holds in memory. A suitable file name can be entered via the 'capture' toolbar button, and the data downloaded using the command 'dd' (dump data). The data currently held in the memory is listed to the screen. This can be slow due to the low data transfer rate. Once the download is completed the 'capture' button should be clicked to close the open file, and the memory of the SBE 35 cleared using the command To check the memory is clear the command 'ds' should again be entered before shutting down the system. The SBE35 data files were divided into separate files for each

station with 12 records (one level for each bottle) called <u>100sbe[nn]</u>. These were transferred to unix via samba and placed in the directory ~/pstar/data/ctd/ascii\_files/SBE35/.

The data were converted to temperature using the Sea Bird calibration routines:

$$Temp\left(ITS - 90\right) = \left\{\frac{1}{a_0 + a_1 \ln(n) + a_2 \ln^2(n) + a_3 \ln^3(n) + a_4 \ln^4(n)}\right\} - 273.15$$

and  $t_{90} = slope \times t_{90} + offset$ 

where n is the output from the SBE 35 and the other constants are listed in appendix!A.

## 2.5 Salinity Samples

At each CTD station ten (or twelve before the LADCP WH unit was fitted) Niskin bottles were closed and sampled for salinity analysis. The primary purpose of this is to calibrate the salinity measurements made by the CTD sensors. Samples were taken in 200!ml medicine bottles. Each bottle was rinsed three times and then filled to just below the neck, to allow expansion of the (cold) samples, and to allow effective mixing upon shaking of the samples prior to analysis. The rim of each bottle was wiped with a tissue to prevent salt crystals forming upon evaporation, a plastic seal was inserted into the bottle neck and the screw cap was replaced. The bottle crates were colour coded and numbered for reference. The salinity samples were placed close to the salinometer (sited in the chemistry lab) and left for at least 24 hours before measurement. This allowed the sample temperatures to equalise with the salinometer.

The samples were then analysed on the BAS Guildline Autosal model 8400B, S/N 63360 against Ocean Scientific standard seawater (batch P143 and P144). One vial of OSIL standard seawater was run through the salinometer at the beginning, and at the end of each crate of samples enabling a calibration offset to be derived and to check the stability of the salinometer. Once analysed the conductivity ratios were entered by hand into an EXCEL spreadsheet, converted to salinities and transferred to the unix system using samba. They were then read into an ascii data file and used in the further CTD data processing.

30 Standard Seawater vials were used for the analysis and the mean difference in the salinity obtained from replicate pairs was 0.0037 with a standard deviation of 0.00033.

# 2.6 CTD data processing

Further processing of the CTD data using pstar scripts (in unix) required both the salinity data from the bottle samples and the SBE35 temperature data. The pstar execs check for the required

input files, assuming that they have been placed in the correct directories. The final unix CTD files were a 1!Hz time series for the full cast (for use in LADCP processing, for example), and a 1!db file of the downcast. Following the procedure in JR94, to simplify reprocessing the scan numbers for the start of the downcast maximum depth and end of cast were selected from the 24!Hz file, and entered into a file called 115station\_dcs. Scripts requiring knowledge of these scan numbers were modified to interrogate this file. The scan number for the bottom of file was found automatically using refval. The start and end scan numbers were found from listings to the screen, judging the start of the downcast after hauling to the near surface, and selecting a scan number shortly before the CTD broke the surface at the end of the cast.

#### 115seactd0

This exec converted data from the Seabird ascii file 115ctd[nn]\_ctm.cnv to pstar. The start time, water depth, latitude and longitude were extracted from the ascii file, simrad file and navigation files respectively. The initial output file was 115ctd[nn].raw. A second file, 115ctd[nn], was created with calculated salinities and potential temperatures. These were moved to the directories ~/ctd/raw/ and ~/ctd/rough/ respectively.

#### 115seactd1.1

This exec finds the datacycle of the maximum pressure of the ctd cast and appends it to a file 115stations dcs.

#### 115seactd1.2

This exec finds the datacycle for the start and end of good data (i.e. from the start of the downcast to the end of the upcast).

#### 115seactd1.3

This exec inserts the datacycles for the start and end of good data into the file 115stations\_dcs.

#### 115seactd2

This exec extracts data from 115ctd[nn] corresponding to the bottle firing times taken from the Seabird ascii file 115ctd[nn].bl. Data were extracted for 3 seconds before the bottle closed and 5 seconds after the bottle closed (a total of just under 10 seconds). These 10 seconds of data are averaged to give a file containing a single data cycle for each bottle firing. The output file was 115ctd[nn].btl.

## 115seactd3

This exec extracts data from 115ctd[nn] corresponding to the 24 second measurement period of the SBE35. The 24 seconds of data after the bottle firing time were binned on bottle number andthe output file produced was 115ctd[nn].sbe35.

### 115seactd4

This exec applies an automatic edit to the file 115ctd[nn] to remove data where the CTD is out of the water. This is assessed using the noise in the conductivity. The start and end of the file are binned into 5 second bins. The start of good conductivity data was defined as the first bin in which the standard deviation of conductivity was less than 0.05 mScm<sup>-1</sup> and similarly for the end of good conductivity data. The output was directed to 115ctd[nn].ed1.

#### 115samblank.exec

This exec creates an empty sample file 115sam[nn] containing 12 data cycles corresponding to the positions of the 12 bottles on the BAS rosette.

#### 115samfir

This exec pastes variables, pressure, and temperature, conductivity and derived salinity for each sensor pair, from the CTD data into the sample file 115sam[nn]. The bottle salinity data is also entered into the sample file.

#### 115botcond

This exec calculates the differences in conductivities between the CTD and bottle samples. These are pasted into the sample file 115sam[nn].

## 115seactd5

This exec applies an automatic edit to the file 115ctd[nn].ed11 to remove data spikes. The differences of salinity and potential temperature from their 1 second filtered values were calculated for both the primary and secondary sensors. Conductivity and salinity values where the absolute difference from the filtered value was greater than 0.01 and to remove temperature and potential temperature where the absolute difference from the filtered value was greater than 0.05 C. The output file from the processing is 115ctd[nn].ed2.

#### 115seactd6

This exec applies a calibration to the CTD conductivities and recalculates salinities and potential temperatures to form calibrated 24!hz CTD data, output in the file 115ctd[nn].24hz.

# 115seactd7

This exec creates 1!hz and 1!db CTD data from the 24!hz CTD data, output in files 115ctd[nn].1hz and 115ctd[nn].1db respectively.

### 2.7 CTD Calibration

Opportunities for CTD data calibration and comparison include internal checks between primary and secondary sensors, comparison with salinity samples, and comparison with the SBE35.

An initial comparison was made of 187 bottle closures at 500!m or deeper (avoiding the steep gradients in salinity and temperature within the upper part of the water column).

For these comparisons the notation  $T_1$ ,  $T_2$ ,  $C_1$ ,  $C_2$ , bot $C_1$ , bot $C_2$  and  $T_{35}$  is used for primary and secondary temperature and conductivity sensors, conductivities from bottle salinities and SBE35 respectively.

```
T_1!-!T_2!=|0.0007\pm|0.0015 C

T_1!-!T_{35}!=!-0.00065!\pm|0.0083 C

T_2!-!T_{35}!=!-0.0014\pm|0.0083 C
```

 $C_1!$ - $!C_2!$ =!-0.0091!±!0.0012 mmho!cm $^{-1}$ 

botC<sub>1</sub> - C<sub>1</sub>!=!0.0128!±!0.0015 mmholcm<sup>-1</sup> botC<sub>2</sub>!-!C<sub>2</sub>!=!0.0029!±!0.0014 mmholcm<sup>-1</sup>

On this basis it was decided to use the primary temperature sensor and the secondary conductivity sensor. An offset of 0.0029 was applied to the conductivity sensor.

Figures 2.1!to!2.4 show the calculated salinity, temperature, geostrophic velocity (relative to the deepest common level) and potential temperature-salinity plots associated with the data.

| station<br>number | lat<br>°S | lat<br>min | lon<br>°W | lon<br>min | nominal<br>depth |
|-------------------|-----------|------------|-----------|------------|------------------|
| 1                 | 61        | 03.00      | 54        | 35.23      | 400              |
| 2                 | 60        | 58.86      | 54        | 37.80      | 600              |
| 3                 | 60        | 51.02      | 54        | 42.66      | 1000             |
| 4                 | 60        | 49.99      | 54        | 43.30      | 1500             |
| 5                 | 60        | 47.97      | 54        | 44.55      | 2500             |
| 6                 | 60        | 40.00      | 54        | 49.49      | 3100             |
| 7                 | 60        | 20.00      | 55        | 01.88      |                  |
| 8                 | 60        | 00.00      | 55        | 14.28      |                  |
| 9                 | 59        | 40.00      | 55        | 26.67      |                  |
| 10                | 59        | 20.00      | 55        | 39.07      |                  |
| 11                | 59        | 00.00      | 55        | 51.47      |                  |
| 12                | 58        | 41.00      | 56        | 03.24      |                  |
| 13                | 58        | 22.00      | 56        | 15.02      |                  |
| 14                | 58        | 03.00      | 56        | 26.79      |                  |
| 15                | 57        | 44.00      | 56        | 38.57      |                  |
| 16                | 57        | 25.00      | 56        | 50.35      |                  |
| 17                | 57        | 06.00      | 57        | 02.12      |                  |
| 18                | 56        | 47.00      | 57        | 13.90      |                  |
| 19                | 56        | 28.00      | 57        | 25.67      |                  |
| 20                | 56        | 09.00      | 57        | 37.45      |                  |
| 21                | 55        | 50.00      | 57        | 49.23      |                  |
| 22                | 55        | 31.00      | 58        | 01.00      |                  |
| 23                | 55        | 12.86      | 58        | 12.24      | 3500             |
| 24                | 55        | 10.25      | 58        | 13.86      | 3000             |
| 25                | 55        | 07.27      | 58        | 15.71      | 2500             |
| 26                | 55        | 04.18      | 58        | 17.62      | 2000             |
| 27                | 54        | 57.66      | 58        | 21.67      | 1500             |
| 28                | 54        | 56.62      | 58        | 22.31      | 1000             |
| 29                | 54        | 55.34      | 58        | 23.10      | 600              |
| 30                | 54        | 40.00      | 58        | 32.61      | 250              |

**Table 2.1**: Definitive station positions for Drake Passage section (from Bacon et al., 2003).

| STATION   | Calendar<br>date | Day of<br>Year | Time<br>at<br>bottom | Longitude<br>(W) | Latitude<br>(S) | Water<br>depth<br>(db) | Ctd Max<br>pressure<br>(db) | Comment                             |
|-----------|------------------|----------------|----------------------|------------------|-----------------|------------------------|-----------------------------|-------------------------------------|
| 115ctd01  | 2/12/2004        | 337            | (GMT)<br>23:47       | 58 8.46          | 53 20.46        | 1570                   | 1546.425                    | test station                        |
| 115ctd02  | 3/12/2004        | 338            | 07:45                | 58 32.56         | 54 39.93        | 379                    | 373.052                     | SR1b-01                             |
| 115ctd03  | 3/12/2004        | 338            | 10:04                | 58 22.97         | 54 55.42        | 563                    | 577.256                     | SR1b-02                             |
| 115ctd04  | 3/12/2004        | 338            | 11:16                | 58 22.12         | 54 56.69        | 1163                   | 1211.597                    | SR1b-03                             |
| 115ctd05  | 3/12/2004        | 338            | 16:17                | 58 21.74         | 54 57.61        | 1585                   | 1608.607                    | SR1b-04                             |
| 115ctd06  | 3/12/2004        | 338            | 19:17                | 58 17.62         | 55 4.18         | 2138                   | 2076.562                    | SR1b-05                             |
| 115ctd07  | 3/12/2004        | 338            | 23:53                | 58 15.71         | 55 7.26         | 2508                   | 2547.459                    | SR1b-06                             |
| 115ctd08  | 4/12/2004        | 339            | 02:45                | 58 13.90         | 55 10.26        | 3011                   | 3067.531                    | SR1b-07                             |
| 115ctd09  | 4/12/2004        | 339            | 05:40                | 58 12.23         | 55 12.93        | 4165                   | 4204.930                    | SR1b-08                             |
| 115ctd10  | 4/12/2004        | 339            | 09:59                | 58 0.95          | 55 30.99        | 4244                   | 4306.560                    | SR1b-09                             |
| 115ctd11  | 4/12/2004        | 339            | 14:41                | 57 48.86         | 55 49.90        | 4780                   | 4849.054                    | SR1b-10                             |
| 115ctd12  | 4/12/2004        | 339            | 19:21                | 57 37.46         | 56 8.91         | 3431                   | 3469.784                    | SR1b-11                             |
| 115ctd13  | 4/12/2004        | 339            | 23:45                | 57 25.69         | 56 28.05        | 3800                   | 3956.964                    | SR1b-12                             |
| 115ctd14  | 5/12/2004        | 340            | 04:19                | 57 13.75         | 56 47.03        | 3207                   | 3332.033                    | SR1b-13                             |
| 115ctd15  | 5/12/2004        | 340            | 08:36                | 57 1.87          | 57 5.71         | 3722                   | 3835.477                    | SR1b-14                             |
| 115ctd16  | 5/12/2004        | 340            | 13:18                | 56 50.30         | 57 24.89        | 3479                   | 3515.530                    | SR1b-15                             |
| 115ctd16b | 5/12/2204        | 340            | 15:06                | 56 49.27         | 57 24.37        | 250                    | 253                         | shallow station for biogeochemistry |
| 115ctd17  | 5/12/2004        | 340            | 18:51                | 56 38.65         | 57 43.99        | 3518                   | 3532.267                    | SR1b-16                             |
| 115ctd18  | 5/12/2004        | 340            | 23:09                | 56 26.78         | 58 3.07         | 3992                   | 3992.934                    | SR1b-17                             |
| 115ctd19  | 6/12/2004        | 341            | 05:17                | 56 15.23         | 58 22.01        | 3930                   | 3949.891                    | SR1b-18                             |
| 115ctd20  | 6/12/2004        | 341            | 09:25                | 56 3.24          | 58 41.02        | 3803                   | 3803.613                    | SR1b-19                             |
| 115ctd21  | 6/12/2004        | 341            | 13:31                | 55 51.47         | 59 0.10         | 3804                   | 3825.081                    | SR1b-20                             |
| 115ctd22  | 6/12/2004        | 341            | 19:00                | 55 39.07         | 59 20.00        | 3790                   | 3816.339                    | SR1b-21                             |
| 115ctd23  | 6/12/2004        | 341            | 23:27                | 55 26.72         | 59 40.03        | 3749                   | 3732.776                    | SR1b-22                             |
| 115ctd24  | 7/12/2004        | 342            | 03:55                | 55 14.03         | 60 0.07         | 3537                   | 3551.467                    | SR1b-23                             |
| 115ctd25  | 7/12/2004        | 342            | 08:12                | 55 1.75          | 60 20.00        | 3477                   | 3488.160                    | SR1b-24                             |
| 115ctd26  | 7/12/2004        | 342            | 12:30                | 54 49.26         | 60 39.95        | 3117                   | 3120.522                    | SR1b-25                             |
| 115ctd26b | 7/12/2004        | 342            | 14:08                | 54 47.52         | 60 39.80        | 250                    | 255                         | shallow station for biogeochemistry |
| 115ctd27  | 7/12/2004        | 342            | 18:41                | 54 44.47         | 60 47.96        | 2560                   | 2604.031                    | SR1b-26                             |
| 115ctd28  | 7/12/2004        | 342            | 20:58                | 54 43.29         | 60 49.99        | 1651                   | 1791.335                    | SR1b-27                             |
| 115ctd29  | 7/12/2004        | 342            | 22:27                | 54 42.63         | 60 50.99        | 996                    | 1011.159                    | SR1b-28                             |
| 115ctd30  | 8/12/2004        | 343            | 00:18                | 54 37.80         | 60 58.86        | 593                    | 575.694                     | SR1b-29                             |
| 115ctd31  | 8/12/2004        | 343            | 01:36                | 54 35.20         | 61 3.00         | 362                    | 351.902                     | SR1b-30                             |
| 115ctd32  | 13/12/2004       | 348            | 16:52                | 70 26.13         | 68 1.72         | 861                    | 847.210                     | Station for Brandon et al. (OU)     |
| 115ctd33  | 18/12/2004       | 353            | 12:06                | 58 22.36         | 54 56.60        | 1119                   | 1126.548                    | repeat of SR1b- with LADCP          |
| 115ctd34  | 18/12/2004       | 353            | 14:11                | 58 23.05         | 54 55.37        | 522                    | 526.322                     | repeat of SR1b- with LADCP          |
| 115ctd35  | 18/12/2004       | 353            | 16:15                | 58 32.55         | 54 40.01        | 386                    | 379.536                     | repeat of SR1b with LADCP           |

**Table 2.2**: Summary of JR115 CTD deployments.

| CTD sensor                                     | Serial Number | date last calibrated |
|------------------------------------------------|---------------|----------------------|
| Series 410K-105 Digiquartz pressure transducer | 93686         | 15-April-04          |
| Primary SBE 4C conductivity sensor             | 42875         | 17-March-04          |
| Primary SBE 3 plus temperature sensor          | 4302          | 02-March-04          |
| Primary pump SBE 5 T submersible pump          | 2395          |                      |
| Secondary SBE 4C conductivity sensor           | 41912         | 17-March-04          |
| Secondary SBE 3 plus temperature sensor        | 32191         | 02-March-04          |
| Secondary SBE 5 T submersible pump.            | 2400          |                      |
| Tritech PA200/20-5 Altimeter                   | 2130.27001    |                      |
| Seabird SBE 43 Oxygen sensor                   | 0620          | 21-March-04          |
| Chelsea Aqua 3 Fluorometer                     | 88216         | 21-June-04           |
| Chelsea Seatech Wetlab Cstar Transmissometer   | CST-527DR     | 01-July-04           |
| Biospherical Instruments Par Sensor            | 7274          | 24-March-04          |

 Table 2.3:
 JR115 CTD configuration with sensor instrument numbers.

```
DATE: 12/10/200
                                                5) Frequency, Conductivity, 2
ASCII file: D:\data\JR115\jr115B.CON
                                                Serial number: 41912
                                                Calibrated on: 17 March 04
Configuration report for SBE 911/917 plus CTD
                                                         : -4.15895000e+000
                                                G
                                                Η
                                                         : 5.35728000e-001
                                                        : -5.18624000e-004
                                                Ι
Frequency channels suppressed: 0
                                                        : 5.00904000e-005
Voltage words suppressed : 0
                                                I
Computer interface
                                                CTcor
                                                           : 3.2500e-006
                        : RS-232C
                                                CPcor
                                                           : -9.57000000e-008
Scans to average
                       : 1
                                                Slope
                                                           : 1.00000000
Surface PAR voltage added : No
NMEA position data added
                                                Offset
                                                           : 0.00000
                           : No
Scan time added
                       : No
                                                6) A/D voltage 0, PAR/Irradiance, Biospherical/Licor
1) Frequency, Temperature
                                                Serial number
                                                                 : 7274
                                                Calibrated on
                                                                 : 24th March 04
Serial number: 4302
                                                             : 1.00000000
                                                M
Calibrated on: 2 March 04
        : 4.37260000e-003
                                                B
                                                             : 0.00000000
                                                Calibration constant: 38310000000.00000000
Η
         : 6.41632000e-004
                                                Multiplier
                                                               : 1.00000000
        : 2.16042000e-005
                                                               : -0.03798000
        : 1.73786000e-006
                                                Offset
F0
         : 1000.000
                                                7) A/D voltage 1, Free
          : 1.00000000
Slope
Offset
          : 0.0000
                                                8) A/D voltage 2, Fluorometer, Chelsea Aqua 3
2) Frequency, Conductivity
                                                Serial number: 88216
                                                Calibrated on: 21 June 04
Serial number: 42875
                                                VB
                                                          : 0.387000
Calibrated on: 17 March 04
                                                V1
                                                          : 2.014200
G
         : -1.05506000e+001
                                                Vacetone
                                                           : 0.396800
Η
         : 1.46804000e+000
                                                Scale factor: 1.000000
Ι
        : -5.25852000e-003
                                                           : 1.000000
                                                Slope
        : 5.11651000e-004
                                                           : 0.000000
                                                Offset
CTcor
          : 3.2500e-006
          : -9.57000000e-008
CPcor
                                                9) A/D voltage 3, Free
          : 1.00000000
Slope
Offset
          : 0.00000
                                                10) A/D voltage 4, Transmissometer, Chelsea/Seatech/Wetlab CStar
3) Frequency, Pressure, Digiquartz with TC
                                                Serial number: CST-527DR
                                                Calibrated on: 1 July 04
Serial number: 09P35716-0771(93686)
                                                M
                                                          : 21.1770
Calibrated on: 15 April 04
                                                         : -1.2710
         : -4.785925e+004
C1
                                                Path length: 0.250
C2
         : -3.416160e-001
C3
         : 1.442400e-002
                                                11) A/D voltage 5, Free
         : 3.781000e-002
D1
D^2
         : 0.000000e+000
                                                12) A/D voltage 6, Altimeter
T1
         : 3.011158e+001
         : -3.924450e-004
T2
                                                Serial number: 2130.27001
T3
         : 4.201770e-006
                                                Calibrated on:
T4
         : 2.250320e-009
                                                Scale factor: 15.000
         : 0.000000e+000
T5
                                                          : 0.000
Slope
          : 1.00000000
                                                Offset
          : 0.00000
Offset
                                                13) A/D voltage 7, Oxygen, SBE 43
AD590M
             : 1.284610e-002
AD590B
            : -8.492756e+000
                                                Serial number: 0620
                                                Calibrated on: 21 March 04
4) Frequency, Temperature, 2
                                                          : 4.0500e-001
                                                Soc
                                                Boc
                                                          : 0.0000
Serial number: 32191
                                                Offset
                                                          : -0.5123
Calibrated on: 2 March 04
                                                          : 0.0006
        : 4.31969000e-003
                                                Tcor
G
                                                Pcor
                                                          : 1.35e-004
         : 6.38784000e-004
Η
                                                Tau
                                                          : 0.0
        : 2.26921000e-005
        : 2.13675000e-006
         : 1000.000
F0
          : 1.00000000
Slope
Offset
          : 0.0000
```

**Table 2.4**: JR115 CTD calibration coefficients.

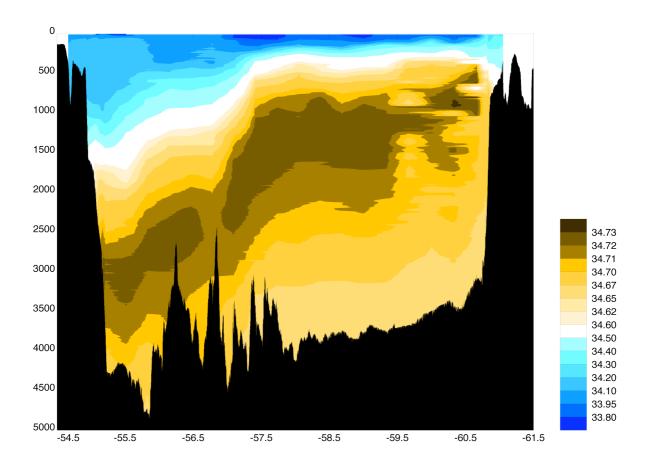

**Figure 2.1**: Contour plot of salinity for SR1b section across Drake Passage.

The section is plotted from north (left hand side) to south (right hand side). The x and y axes are latitude and pressure (db) respectively.

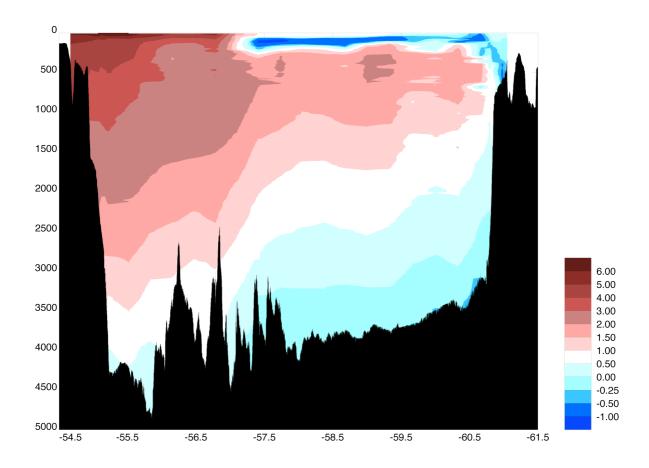

**Figure 2.2**: Contour plot of potential temperature (C) for SR1b section across Drake Passage. The section is plotted from north (left hand side) to south (right hand side). The x and y axes are latitude and pressure (db) respectively.

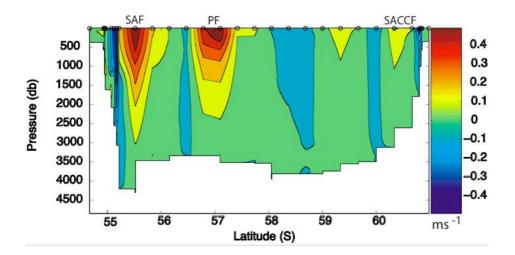

**Figure 2.3**: Contour plot of geostrophic velocity (cm!s<sup>-1</sup>) for SR1b section across Drake Passage. The geostrophic velocity was calculated from adjacent hydrographic stations referenced to the deepest common level (DCL).

The location of the major ACC fronts are marked: Polar Front (PF), Sub-Antarctic Front (SAF), Southern ACC Front (SACCF).

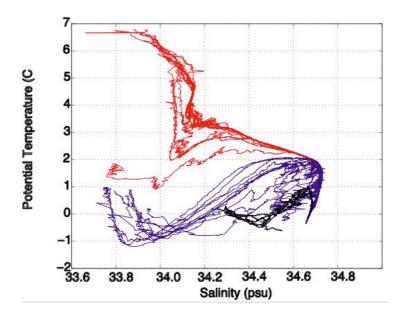

**Figure 2.4**: Potential temperature!/!salinity plot for the JR115 SR1b Drake Passage section. Stations to the north and south of the Polar Front are represented in red and blue, respectively. Stations to the south of the Continental boundary marking the southern edge of the ACC, on which Antarctic Continental Shelf waters were observed, are represented in black..

## 3. LADCP

Mike Sparrow

#### 3.1 Introduction

Cruise JR115 was the sixth cruise to use a RDI Workhorse WH300 ADCP (WH) unit. The details of its use are described in the JR67 cruise report (Bacon et al., 2002). As in cruise JR115, a single WH unit was deployed (S/N 1885) in a downward facing position on the CTD frame.

The LADCP unit, spares box, computer and battery had been left on board from a previous cruise. Unfortunately the equipment had somehow become scattered throughout the ship (for example, the battery pack was found lashed down in the deck engineers' workshop, and the computer was in the explosives locker). Since the section ended up being worked southbound, there were unnecessary delays whilst the relevant equipment was tracked down. It is to be highly recommended that, in the future, such equipment should not be left on board ship for any length of time.

When the equipment was eventually located it was discovered that the leads/chargers etc. used last year had not been included. This meant that the battery could not be easily charged during the section (though this turned out not to be a problem; see section 3.3). Once the LADCP equipment had been set up in the lab it was found impossible to communicate to the WH unit (many different combinations of baud rate, leads etc. were tried). Rather than delay the section it was decided to start with the CTDs while the problem was being investigated.

After much tearing out of hair and grinding of teeth, and with the help of the UKORS people, Dan and Rob, two problems were discovered:

- (i) The internal fuse in the WH unit had blown. This was replaced.
- (ii) The DOS software supplied with the ancient UKORS computer (BBTALK etc.) was not suitable for communicating to the WH unit. Luckily the UKORS people had some more up-to-date software (WinSc) that, when loaded onto the PC was able to communicate to WH unit. However, this meant remaking a deployment file, the parameters of which are listed in section 3.4. The instructions for use of this software were also different (see section 3.5).

The above problems meant that no LADCP data were collected until station 07, although the first three stations of the SR1b section (i.e. stations 02, 03 and 04) were repeated on the northbound leg. Thus LADCP data was eventually obtained for all but 2 of the SR1b stations

(SR1b-04 and SR1b-05).

A further problem encountered was that after the first deep cast the new WH unit clamps suffered somewhat from the pressure (see Figure 3.1). After this cast holes were drilled in the clamps.

## 3.2 JR115 LADCP Positioning

Figure 3.2 shows the positioning of the WH unit and battery pack on the CTD frame. The WH unit was fitted to its mounting bracket and set in a downward-facing position on the outside of the CTD frame. The battery pack was mounted in a vertical position, with one bracket attached to an inner support of the CTD frame and another bracket attached to an outer support. A third bracket was taken on the cruise, but was found to be impractical to fit. Two Nisken bottles were removed from the CTD rosette, due to the positioning of the battery pack. A fin was added to the CTD frame to reduce spinning.

## 3.3 Battery Pack

The performance of the LADCP battery pack (S/N WH003) was far superior to the previous cruise (JR94), when the batteries had to be trickle charged during the section. During JR115, however, the batteries only lost 3.8V (from 49.5V after the 1<sup>st</sup> cast with the WH unit) over the 28 casts.

It should be noted that it was necessary to remove the vent plug every 10 stations or so. The operation is described in the JR67 cruise report (p. 43 of Bacon et al., 2002).

## 3.4 Workhorse configuration and deployment

An ADCP planning file had to be produced for the new WinSC software. This was done by opening WinSC -> File -> New Deployment. A single planning file was produced and used for all casts. The parameters are listed in Table 3.1. Most parameters remained the same as for the configuration file described in the JR67 cruise report (p.44 of Bacon et al., 2002).

Note that for cast 035 (repeat of section number 01), EX11111 was changed to EX00111 in order to try collecting some data in beam coordinates, i.e. radial beam dopplers, instead of earth coordinates (transformed to east-north-up). This will be processed at a later date.

#### 3.5 JR115 instructions for use of LADCP

#### 3.5.1 Connections

The WH unit was connected to the battery pack and controlling PC (COM 1) via a double serial cable (the 'slave' cable for use with a second WH unit was blanked off). It was not necessary to connect the battery to a charging unit. See previous cruise reports (e.g. Bacon et al., 2002) for further details.

## 3.5.2 Software

Since the WH unit refused to talk to the PC using the software provided, the windows based WinSC (named WinScadcp in the following) was loaded. This seemed to have several advantages over the previous DOS based software:

- (i) Everything could be done from the same programme
- (ii) The Baud rate could be set much higher (115200 instead of 38400) allowing faster uploading of the files on recovery.

However, as the software was adopted and implemented in somewhat of a hurry it would be a good idea to explore the software more fully before the next cruise. It looks as if many of the commands are common to both types of software (one can use the terminal commands by 'File'->'Terminal' and proceed as normal).

Occasionally the rather elderly LADCP PC would crash. The reason for this was never ascertained, but a more modern PC should be acquired for the next cruise.

## 3.5.3 Pre-deployment

- (i) Ensure coms lead is in place (to Upward facing plug on frame COM1, PC1)
- (ii) Open 'WinSCadcp'

Go to Functions -> import planning file

Use: c:\Ladcp\Jr115\Dpl1\_\Dpl1\_.whp

(This should only need to be done once unless the PC crashes).

- (ii) Check settings: Got to 'ADCP' -> 'Settings'should be Com1, Baud rate 115200, Parity None, Stop bits 1.
- (iii) Check PC clock time: Go to 'Functions' -> Set ADCP time date check PC clock is set correctly (rhc bottom right clock icon).

(iv) Run Tests: Go to 'File'->'Test ADCP' or 'Functions' -> 'Test'

Skip compass verification. Wide band width test fails (LADCP not used in this mode). Remember to 'press any key' sometimes as some of the tests are continuous. Ignore the bit about rubbing the ladcp head (or people will think you're a bit odd) – just press return.

## 3.5.4 Deployment

- (v) Still in WinScadcp go to 'Functions'->'Deploy'. Note time of deployment.
- (vi) Remove coms lead and fit blanks. Secure leads to frame. Ensure LADCP is pinging. Remove protective cap from unit if not already done.

## 3.5.5 Recovery

- (vii) Remove blanks and reconnect coms lead.
- (viii) Note time of stop logging
- (ix) In WinScadcp: 'File' -> 'recorder status': Note memory used and memory free.
- (x) Recover data: 'File'->'Recover recorder data': File LADCPXXX.000 is downloaded change this to 115mNNN.000 (NNN= 3 digit cast number). Note that it didn't seem possible to download only the last deployment (more investigation of the software required), so all files had to be downloaded. In this cruise we adopted the procedure of emptying the memory every second cast ('Functions'->'Erase Recorder Data').
- (xi) Check battery voltage.
- (xii) Drag file to unix\_drop (U:\data\ladcp/raw) for further processing.

A basic log sheet (see Table 3.2) was adopted. This should be improved for any subsequent cruises.

#### 3.6 Initial Data Processing

Before any data could be processed the software had to be installed on the UNIX system. The steps in setting up the software were similar to those used in JR81 (Bacon et al., 2003).

Best practice is for data to be processed as soon as possible after a CTD station in order to check the instrument has worked correctly and that the data has been downloaded from the WH unit onto the controlling PC laptop and UNIX system without any problems. However because so little time was available to get the software running correctly the processing was not completed until after the end of the section.

Initial processing of the data was carried out using software that originated from Eric Firing's group at the University of Hawaii.

Due to failure of the NMEA during staions 07 and 08, these were reprocessed using the Ashtech to get position (i.e. for these two stations in gps\_ash was used in *putpos2* rather than gps\_nmea).

The initial steps of data processing on JR115 were as follows:

- (i) Log onto one of the UNIX machines as pstar, password pstar.You must be logged on to jrua to get access to the matlab licence
- (ii) cd ladcp (ensures you're in the correct directory)
  setup jr115matlab (set up matlab)
  source LADall (set up paths)
- (iii) cd proc

cd Rlad

*linkscript* (checks the raw LADCP data; there should be a raw file called 115mNNN.000. Linkscript will make a symbolic link from jNNN\_02.000 to the real raw file. We use \_02 for compatibility with other cruises when there is more than one LADCP. The convention adopted on CD139 was that 02 is a downlooking WH.).

- (iv) cd proc
  - *perl* –*S scan.prl NNN*\_02 (allows the user to check the start and end times for the downcast and upcast. The duration of the downcast and upcast should be similar. The minimum and maximum depths should also be checked).
- (v) putpos2 (collects start and stop times, positions, and gets the magnetic variation correction using a matlab routine. Updates stations.asc and magvar.tab. Note that if you run this more than once for the same station then you should go into these files and delete the invalid entry).
- (vi) perl -S load.prl NNN\_02 (loads data into the CODAS database, correcting for magvar.tab. It is very important that this step is only done once. If you need to do it again, for example if you discover an error in step 5, then you must delete the database files first. In JR115 these are found in proc/casts/jNNN\_02/scdb).
- (vii) perl -S domerge.prl -c0 NNN\_02 (merge single pings into long shear profiles. Occasionally this would give an error that could only be solved by opening a fresh window and running stage (2) again before running the perl script).

- (viii) cd Rnav

  updatesm.exec (updates a navigation file and calls matlab)

  cd proc
- (ix) The data can be plotted and checked using the following commands:

plist = NNN.02 (sets the station and cast number – always 2 – to process. This is a decimal number in matlab)

do\_abs (generates five plots showing the various velocity components and information about the sensor such as its heading, tilt and angle).

# 3.7 Secondary Processing (absolute velocities)

Once the CTD has been processed as far as a 1hz file the absolute velocities can be calculated in the following manner:

(i) In UNIX:

cd proc

cd Rctd

mk\_ctdfile NN (makes ascii version of CTD 1hz file in preparation for LADCP use)

(ii) In Matlab:

cd to proc/Pctd

ctd\_in(NNN,02)

cd proc/Fitd

plist = NNN.02 (set the station and cast - always 2 - numbers)

fd (check vertical velocities from CTD and LADCP agree)

(iii) In UNIX:

cd proc

perl –S add\_ctd.prl NNN\_02 (add the CTD data to the CODAS database)

perl –S domerge.prl –c1 NNN\_02 (merge the ping profiles using the CTD data)

(iv) In Matlab:

plist = NNN.02

do\_abs (When the velocity profiles are plotted they should be a similar shape to the profiles at the end of the 'first look' data processing, but with a mean velocity, so that the U and V velocities have a mean offset).

Figure 3.3 shows the zonal meridional velocity structure across Drake Passage, which makes

an interesting comparison with the geostrophic velocities calculated from the CTD data and shown in Figure 2.3.

```
CR1
CF11101
EA0
EB0
ED0
ES35
EX11111
EZ0111111
LW1
LD111100000
LF500
LN16
LP1
LS1000
LV250
SM1
SA001
SI0
SW5000
TE00:00:01.00
TP00:01.00
CK
CS
;Instrument
             = Workhorse Sentinel
             =307200
;Frequency
;Water Profile = YES
;Bottom Track = NO
;High Res. Modes = NO
;High Rate Pinging = NO
;Shallow Bottom Mode= NO
;Wave Gauge = NO
;Lowered ADCP = YES
;Beam angle
              = 20
; Temperature = 5.00
; Deployment hours = 24.00
;Battery packs = 1
;Automatic TP = YES
;Memory size [MB] = 48
;Saved Screen = 1
;Consequences generated by PlanADCP version 2.02:
;First cell range = 15.15 m
;Last cell range = 165.15 m
;Max range = 168.26 \text{ m}
;Standard deviation = 5.31 cm/s
;Ensemble size = 468 bytes
;Storage required = 38.56 \text{ MB} (40435200 \text{ bytes})
;Power usage = 67.62 \text{ Wh}
;Battery usage = 0.2
; WARNINGS AND CAUTIONS:
; Lowered ADCP feature has to be installed in Workhorse to use selected option.
; Advanced settings has been changed.
; Expert settings has been changed.
```

**Table 3.1**: LADCP planning file for WinSC software, with parameters.

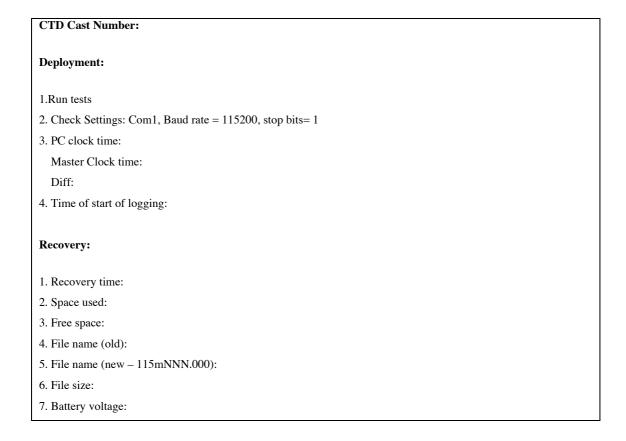

**Table 3.2:** LADCP log sheet

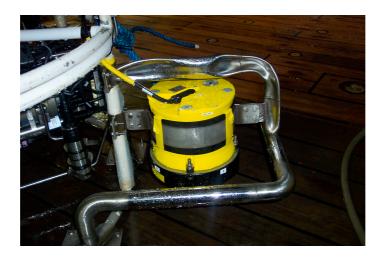

**Figure 3.1**: The WH and the WH unit clamps showing the effects of 4km depth of water.

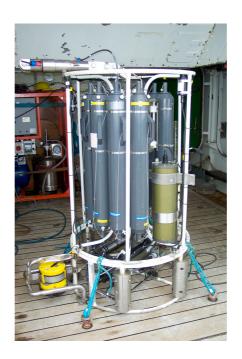

Figure 3.2: The WH unit and battery pack on the BAS CTD frame.

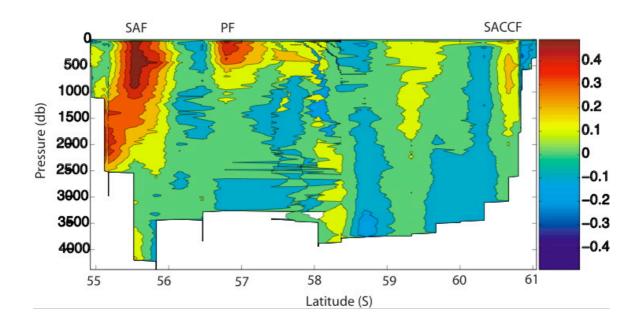

**Figure 3.3**: The zonal meridional velocity (cm!s<sup>-1</sup>) field from LADCP data across Drake Passage.

The major fronts are marked; Polar Front (PF), Sub-Antarctic Front (SAF), Southern ACC Front (SACCF). The major features observed in the geostrophic velocity field (Figure 2.3) are also seen here.

# 4. NAVIGATION

Sue-Ann Watson, Justin Buck, Marc Lucas, Mike Sparrow

#### 4.1 Introduction

During JR115 data from five of the scientific navigational instruments on *RRS James Clark Ross* were routinely processed. The navigational systems include: Trimble 4000, Ashtech GLONASS (GG24), Ashcheck ADU-2, Gyrocompass and Bestnav. These systems and the data processing are described in more detail below.

#### **4.2** Trimble 4000

The Trimble 4000 GPS is the ship's primary source of positional information. During JR115, the system went down on three occasions and had to be rebooted (see section 7). The dates and times are listed in Table 4.1.

The Trimble 4000 data was converted to the *pstar* format using *115gpsexec0*. This was done by daily chunks throughout the duration of the cruise and produces three files, 115gps[jday]d.raw, 115gps[jday]d and 115 gps01.

# 4.3 Ashtech GLONASS (GG24)

The Ashtech GG24 records data from both the American GPS and the Russian GLONASS satellite clusters. This extends the constellation of available satellites to 48, increases the accessibility to satellite fixes and hence should provide more accurate navigation than standard GPS coverage allows.

Data was processed using the UNIX script 115ggexec0, which creates an output file of the form 115glo[jday][a/p].raw. It also carries out some basic quality control and stores the good data in the file 115glo[jday][a/p].

### 4.4 Ashtech ADU-2

The main role of the Ashtech ADU-2 GPS system is to correct the ship's gyrocompass data. This is necessary because when the ship executes a manoeuvre, the gyrocompass fluctuates significantly for several minutes due to an inherent instrument error.

One of the watch keeper duties is to check that the system is running properly. This is done by regularly checking the data gathering (every four hours) in the unix system by typing the following command *Ashcheck* and insuring that the data stream has been recently updated.

On one occasion the ashtech system failed during JR115 for unknown reasons. This occurred from jday 341 23:26 to jday 342 09:05.

The ashtech data must be processed and merged with the gyro data in order to correct the latter data for gyrocompass oscillations.

# (i) Read data into pstar (115ashexec0)

Data was read in from the ship's level C system into the *pstar* environment in daily chunks, creating one raw data file, 115as[jday]d.raw

# (ii) Merging of the Ashtech data with the Gyro data (115ashexec1)

The gyro and the Ashtech data were merged into a single data stream and the differences between the two ship's heading stream calculated. This created on single file, 115ash[jday]d.mrg

# (iii) Quality control (115ashexec2)

This routine checked the merge data and rejected all the data outside the following limits:

Heading: 0° to 360°

Pitch: -5° to 5°

Roll: -7° to 7°

Attf: -0.5 to 05

Mrms: 0.00001 to 0.01

Brms: 0.00001 to 0.1.

a-ghdg: -5° to 5°

The data were then averaged into two minute bins and once again quality controlled.

This produces two new files, 115ash[jday]d.edit and 115ash[jday]d.ave

# (iv) Despiking of data (115ashedit.exec)

The final step consists of manually removing the a-ghdg outliers using the *pstar* routine plxyed, called up by the executable. This produces two files, 115ash01.int and 115ash[jday]d.ave.dspk.

#### 4.5 SeaTex

The SeaTex SEAPATH 200 unit provides heading data for the em120 swath system. It was not processed during this cruise.

### 4.6 Gyrocompass

The gyrocompass provides the most continuous information on the ships heading. Its major drawback is that is fluctuates for several minutes following a ship's manoeuvre. The gyrocompass data is used to correct other instruments data such the VM-ADCP and the meteorological acquisition system.

Data was read from the RVS Level C system into the *pstar* environment in daily chunks using 115gyroexec0, creating two output files: 115gyrd and 115gyr[jday]d.raw

#### 4.7 Bestnay

Bestnav is one of the standard data streams produced by the computer system on the ship and can be viewed by typing *lookd* into pstar. Bestnav provides positional information at 30!second intervals using the best available data source. GPS is used when available, but otherwise the system uses dead reckoning based on data from the gyrocompass and velocity sensors on the ship.

Data processing: In the UNIX system, the script 115navexec0 was run from the directory 'pstar/data/exec'. This script was used to convert the Bestnav data to pstar format and temporarily changed the directory to 'pstar/data/nav/bsn'. The two-digit year number was entered as '04' and the Julian day, or Jday, was entered. The options to select the am, pm or whole day segments of the data were given. The 'whole day' option 'd' was used to analyse the complete 24-hour data set from the Julian day. The start and end times were confirmed as 04XXX000000 and 04XXX235959 GMT for each Julian day analysed, where XXX was the Julian day. The scripts use the following pstar programs: datapup, to input the RVS data and form a pstar binary file; pcopya and pheadr to set the header information; posspd to calculate east and north velocities; pdist to calculate distance run; pcopya to remove the RVS distance variable; and papend to append the data to the master file. The new data were appended to the master navigation file 'abnv1151' and the number of data cycles and version number of the file were recorded in the log sheet.

A second script 115navexec1 was then run from 'pstar/data/exec'. This script takes a straight copy of the unsmoothed navigation data from 'abnv115', averages, filters, smooths and despikes the data, and puts the resultant data in the file 'abnv1151.av'. The version number of this file was also recorded in the log sheet.

### 4.8 Comparison of Navigation Streams

#### Justin Buck

The three navigation streams were compared; firstly by plotting the three streams at a time when the ship was stationary (Figure 4.1), and secondly by taking the differences between each stream for the southbound passage across the Drake Passage (Figure 4.2).

Figure 4.1 shows that when the JCR is stationary the differences between the three streams are no more than 0.0002 degrees of latitude or longitude. This corresponds to 22 m of latitude and 12 m of longitude. When the entire southbound passage across the Drake Passage is considered (Figure 4.2) larger differences between the three systems are apparent. The large discrepancy at the start of day 339 is accounted for by the temporary loss of the navigation stream. The large discrepancy during day 342 is due to the loss of the ADU-2 data stream for that period. Apart from a few intermittent spikes in the difference between the Ashtech GLONASS and Trimble 4000 GPS systems (Figure 4.2 e,f) the navigation streams maintain the accuracy observed when the JCR was stationary. The Ashtech ADU-2 is not as accurate as the other sources, with differences of up to 0.003 degrees observed (Figures!4.2!a,b,c,d), corresponding to 330 m of latitude and 206 m of longitude. This is unsurprising since the primary purpose of the Ashtech ADU-2 is to obtain the attitude of the ship. In conclusion, no reason was found for switching from using Trimble 4000 GPS system for the recording of latitude and longitude.

| Jday | Off line time | Online line | notes                 |
|------|---------------|-------------|-----------------------|
| 338  | 22:24:15      | 23:33:40    |                       |
| 339  | 02:06:30      | 02:45:00    | Switched to LEICA GPS |
| 340  | 00:45:07      | 01:05:00    |                       |

Table 4.1: Dates and times of Trimble failure.

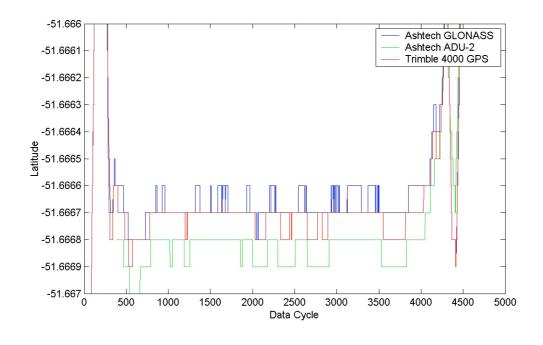

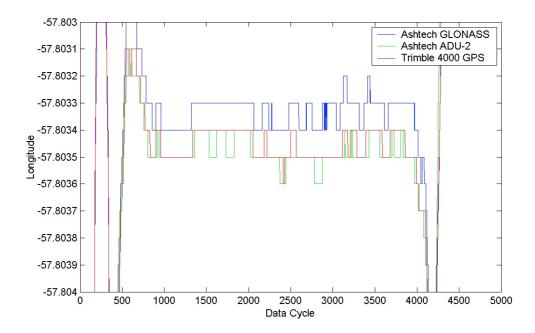

Figure 4.1: Positions derived from the three navigation streams during stationary periods.

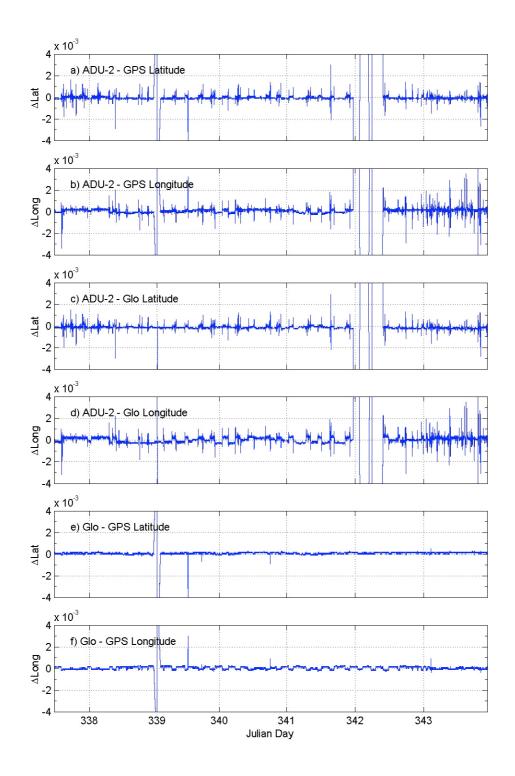

**Figure 4.2**: Differences between locations derived from the three navigation streams during the southbound Drake Passage section.

ADU-2 is the Ashtech ADU-2, GPS is the Trimble 4000 GPS and Glo is the Ashtech GLONASS system.

# 5. VM\_ADCP

Marc Lucas, Mike Sparrow

#### 5.1 Introduction

In this section the data acquisition method of the Vessel Mounted Acoustic Doppler Current Profiler (VM-ADCP) is described. The processing steps and the relevant executables are then detailed, and the problems described. Generally, the instruments performed in a satisfactory manner except for two instances: when the Trimble 4000 GPS and the Ashtech ADU-2 failed.

# 5.2 Setup

### 5.2.1 Configuration of VM-ADCP

The RRS James Clark Ross has a hull mounted RD instrument 150 kHz ADCP which provides near continuous vertical profiles of ocean currents in space and time. The instrument has four beams, resolving all three-velocity components (u, v, w) relative to the ship. The calculation of an error velocity, the difference between the two vertical velocity components, allows an estimate of data quality to be made. By merging the VM-ADCP data with that collected by other instruments such as the GPS and the gyroscope, absolute current velocities can be obtained.

On the JCR, the VM-ADCP is placed in a recess in the hull filled with a mixture of ionised water (90%) and ethylene glycol (10%). This recess is covered by a 33 mm thick Low Density PolyEthylene (LDPE). The transducer head is rotated by 45° to the fore-aft axis. This is done in the hope of increasing the response in the main direction of motion.

During JR115 the data collected by the instrument was averaged into 64 x 8lm bins in ensembles of 2 minutes duration, which were passed directly to the ship's level C. The 'blank beyond transmission' was set to 4 m and the approximate depth of the transducer was 6 m. This means that the centre of the first bin is at a depth of 18 metres (rather than the usual 14lm, see Brian King for details).

The version of the firmware used by the VMADCP was 17.07 and the version of RDI Data Acquisition Software (DAS) was 2.48. The software ran on a Viglen Pentium II 266Mhz desktop machine running DOS located in the UCI laboratory.

### 5.2.2 Modes of operation

The VM-ADCP can be operated in two modes configured through the direct command menu of the DAS, water tracking (WT) and bottom tracking (BT). During the latter mode the instrument was configured to make one bottom track measurement for every four water track measurements.

During JR115, data in BT mode were collected in shallow waters (shallower than approximately 500 m), generally over Burdwood Bank and the Antarctic Peninsula shelf. Data in WT mode were collected when the water depth was in excess of 500!m where useful bottom tracking was not possible.

#### 5.3 Problems

During failure of the Trimble 4000 GPS (see section 3) only the gyro data was available. This led to difficulties in estimating the true direction and speed of the water past the ship.

The Ashtech ADU-2 also failed for unknown reasons. This made it difficult to determine the correction to apply to the gyro heading.

#### 5.4 Processing

### (i) Read data into PSTAR (115adpexec0)

Data was read from the RVS Level C system into the *pstar* environment in daily chunks, creating two output files containing the water track and bottom track data respectively: 115adp[jday]d and 115bot[jday]d.

# (ii) Temperature correction (115adpexec0.1)

The VM-ADCP DAS assumes that the instrument's transducer is placed in ambient water. The speed of sound is calculated using the temperature measured at the transducer's head and an assumed salinity of 35. A correction must be made to the data to take into consideration the composition of the liquid in the recess of the hull where the instrument is located. These corrections were derived using data obtained from RDI by Mike Meredith and Brian King. This routine outputs two files: 155adp[jday]d.t and 115bot[jday]d.t.

### (iii) Clock correction (115adpexec1)

The data gathered from the VM-ADCP is time stamped by the PC running the DAS. Because the PC clock drifts from the ship's Master clock at a rate of about 1 second per hour, the timing error on the raw data must be corrected. During JR115, the time difference between the Master clock and the PC clock was recorded every four hours. These differences are entered manually while running 115adpexec1 and the relevant correction applied to the data. This routine outputs the following 3 files: 155adp[jday]d.corr, 115bot[jday]d.corr, and clock115[jday]d.

# (iv) Gyrocompass correction (115adpexec2)

As mentioned earlier, the VM-ADCP measures velocities relative to the ship. In order to obtain true East and North velocities, it is necessary to correct the raw data for the ship's heading. This data is obtained from two instruments, the gyrocompass and the Ashtech ADU-2 GPS. It can be found on the ships level C system and needs to be uploaded into the PSTAR environment. This is achieved through running 115gyroexec0 which produces two files, 115gyr[jday]d.raw and 115gyrd.

The gyrocompass provides near continuous data but can oscillate substantially after a manoeuvre. It can be corrected by using the GPS data from the Ashtech ADU-2 system but the Ashtec system does not provide continuous measurements and, as a result, the gyro data must be corrected by 2 minutes ensembles. The data is thus uploaded, merged and then average before being manually despiked using the Ashtec series of executables. This gives the ships true heading. The output files are 115adp[jday]d.true and 115bot[jday]d.true

When the Ashtech ADU-2 failed, the correction was approximated in the following way:

- (a) the ash-gyro on either side of the gap was averaged in two hours chunks.
- (b) The mean of the two values was calculated and the missing data was then filled with the resulting value (-0.5).

# (v) Calibration (115adpexec3)

Two further corrections must be applied to the data in order to take into account an inherent scaling factor associated with the VM-ADCP (A) and to compensate for the misalignment of the VM-ADCP transducers with the GPS Ashtech ADU-2 antennas  $(\phi)$ .

These are obtained in the following manner:

$$A = U_{gps} / U_{VMADCP}$$

$$\phi = \phi_{gns} - \phi_{VMADCP}$$

where  $U_{gps}$  and  $U_{VMADCP}$ , and  $\phi_{gps}$  and  $\phi_{VMADCP}$  are the averaged speeds and headings, derived from the GPS and bottom track VM-ADCP data respectively. The direction of  $\phi$  was reversed to give it the correct orientation and it was put in the range  $-180 < \phi < 180$ . Outliers were

excluded. Table 5.1 details the steps required to obtain A and  $\phi$ . Table 5.2 gives the values of A and  $\phi$  for specified periods.

The VM-ADCP data was then calibrated using the values of A and  $\phi$ . For JR115, the following values were obtained:

A = 
$$1.0361$$
  $\phi = -1.69$ 

Since the ship was stuck in ice for about 3 days (jdays 346, 347, 348), the data collected during that period was not suitable for calibration.

These values compare with the following obtained on previous cruises:

```
A = 1.030
                \phi = -1.60
                            (Mc Creadie and King, JR94)
A = 1.0284
                            (Hardy and Brandon, JR84)
                \phi = -1.68
                \phi = -1.275 (Meredith, JR81)
A = 1.0285
                \phi = -1.55
                            (Meredith, JR70)
A = 1.0290
                \phi = -1.81
A = 1.0314
                            (Hawker, King and Meredith, JR67)
A = 1.0253
                \phi = -1.48
                            (Meredith, JR57)
A = 1.0269
                \phi = -1.55 (Meredith and King, JR55)
```

Two new files are created, 115adp[jday]d.abs and 115bot[jday]d.abs, which contain the calibrated current velocities relative to the ship.

#### (vi) Ship velocity correction (115adpexec4)

The final correction subtracts the ship velocity vectors from the data to obtain absolute values of current velocities. This is done by merging the VM-ADCP data to the ships navigation data obtained from the 'bestnav' executables. The final absolute velocities are written to the 115adp[jday]d.abs and 115bot[jday]d.abs. The processing steps are summarised in Figure!5.1.

#### 5.5 Results

The files for jdays 337 to 343 were merged together, creating a file named 115adpall.abs. From this file the values for the depth of 106 m were extracted (115adpallc.bin) and then averaged in half hour chunks (115adpallc.ave). Finally, the periods of bad data, such as when the Trimble failed were removed (115adpallc.ave). The data was then plotted using *parrog* and saved a postscript file before being imported into Corel Draw for further editing (Figure!5.2).

# Derivation of A and $\phi$ in the pstar environment.

- 1) Periods during which the VM-ADCP provides good quality bottom track data and during which the ship's heading remains nearly constant are identified for each jday.
- 2) The files of jdays with bottom track data are processed through 115adpexec3 by setting A to 1 and  $\phi$  to 0 (dummy runs). This produces two files, 115adp[jday]d.cal and 115bot[jday]d.cal.
- 3) The data is then merged with the Trimble 4000 GPS data, which gives the ships true heading and speed to obtain absolute current velocities. This is done by running 115adcpexec4, which produces two new files: 115adp[jday]d.abs and 115bot[jday]d.abs

The final step consists of running 115adcp\_calibration\_exec and entering the lower and upper cycles limits for each of the periods identified in section 1. The routine outputs values for A and  $\phi$  for the specified periods. It also outputs a 115bot[jday]d.abs.ext where ext is a file extension chosen by the user (see Table 5.2).

**Table 5.1**: Derivation of A and  $\phi$  in the pstar environment.

| Jday | Start of cycle             | End of cycle | A      | ф       |
|------|----------------------------|--------------|--------|---------|
| 338  | 132                        | 165          | 1.0354 | -1.8662 |
| 338  | 168                        | 186          | 1.0390 | -1.9075 |
| 338  | 249                        | 281          | 1.0385 | -1.5878 |
| 343  | 12                         | 144          | 1.0276 | -1.8113 |
| 344  | 10                         | 34           | 1.0742 | -1.7181 |
| 345  | 382                        | 393          | 1.0306 | -1.8344 |
| 345  | 421                        | 456          | 1.0319 | -1.8090 |
| 345  | 517                        | 540          | 1.0317 | -1.8654 |
| 349  | 548                        | 559          | 1.0277 | -1.2834 |
| 349  | 555                        | 583          | 1.0274 | -1.4807 |
| 349  | 625                        | 681          | 1.0323 | -1.5212 |
| W    | Weighted average for JR115 |              |        | -1.69   |

**Table 5.2**: Values of A and  $\phi$  for JR115.

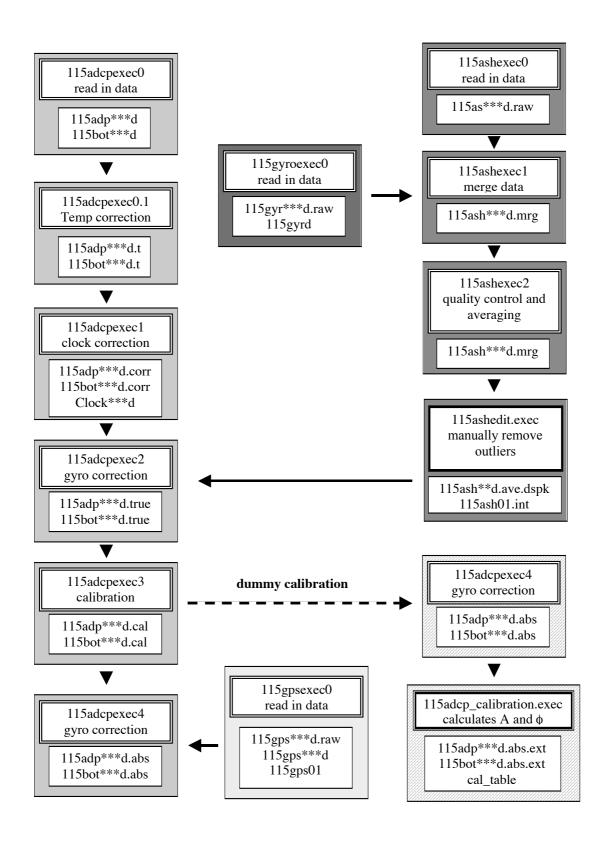

Figure 5.1: Summary of VM-ADCP processing.

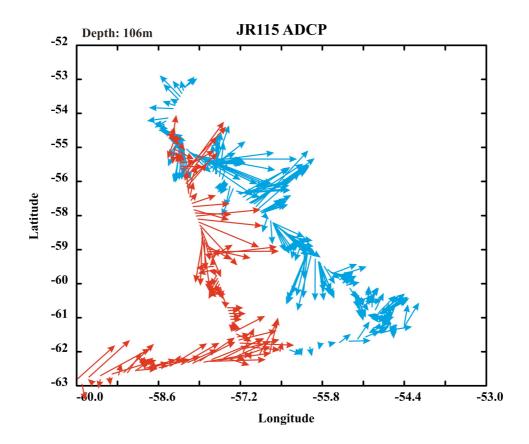

**Figure 5.2**: VM-ADCP Current vectors at a depth of 106 m across the Drake Passage. The southbound and northbound legs are represented in blue and red, respectively.

# 6. UNDERWAY

Justin Buck

#### 6.1 Introduction

Throughout the Drake Passage section data was recorded onto the oceanlogger system. This data was passed to the Shipboard Computer System (SCS), after which it was accessed and processed using pstar (see section 6.2). The parameters collected are summarised in Table 6.1. Meteorological data were measured by instruments on the forward mast, and surface layer oceanic parameters were measured using the ships uncontaminated water supply. Many of the meteorological parameters are recorded with duplicate sensors, allowing some redundancy in the system if an instrument fails. The ship anemometer data was also available in a separate stream, and processed with the meteorological data.

Recording of underway data began at 00:00 day 337 and continued throughout the cruise. Recording was stopped during the afternoon of day 353 over the Burdwood Bank. The data presented in this section is for the southbound leg across the Drake Passage (jdays 337 to 343) and the northbound leg across the Drake Passage (jdays 351 to 353). Since most of the CTD casts were made southbound, the northbound leg was of much shorter duration.

There was a problem with logging the gyro heading between 20:00 on jday 341 and 07:00 on jday 342.

# 6.2 Data Capture and Processing

Data was processed in 24 hour sections using pstar. The scripts are based on those used during the previous JR94 Drake Passage cruise.

The executables for processing the data are described here:

115oclexec0: reads the ocean-logger and anemometer data streams and stores them into a

single pstar type file.

115oclexec1: splits the data into separate ocean data and meteorological data files. It also

de-spikes the conductivity data and calculates a raw salinity value.

tweelexec: Merges the met data file with gyrocompass and navigation data streams in

order to calculate ship motion and true wind velocity.

papend: used to append the one day processed sections of data together.

pmerge: used to merge ocean, meteorological, navigation and sim500 echo sounder data sets together.

Data were then despiked and plotted using MATLAB, and the differences between duplicate instruments were calculated (instrument 1 - instrument 2).

# **6.3 Air Temperature** (Figures 5.1a and 5.2b)

During the southbound leg the air temperature had the same trend as the SST, with values between 0°C and 2°C south of the Polar Front (57°S) and between 5°C and 7°C north of the front. The temperature offset between the two instruments was between -0.3°C and +0.4°C throughout the section. Interestingly, this pattern was not observed during the northbound leg with the air temperature steadily increasing from -2°C at 61°S to 5°C at 54.5°S.6.3.

# **6.4 Humidity** (Figures 5.1b and 5.2c)

The humidity had a range between 75% and 100% throughout the southbound leg, with the maximum values of 99% between 60°S and 58.7°S. Values of 90% to 100% were recorded between 54.3°S and 57.5°S. The periods of high pressure corresponded to the periods of low humidity. During the northbound leg the humidity also increased with decreasing pressure (75% at 61°S to 99% at 56°S) and vice versa (78% at 54.5°S). The humidity difference between the two instruments was between -1% and +4% throughout the southbound leg and between -1% and +3% for the northbound leg.

### **6.5 Sea Surface Temperature** (Figure 5.1c)

Values of between 5°C and 7°C were recorded for the first part of the southbound section (53°S to 57°S). Once the Polar Front was reached the values decreased to around 0°C for the remainder of the section (57°S to 61°S). As in the case of salinity, the Polar Front was observed further south on the northbound leg (~57.7°S) and was less well defined.

### **6.6 Salinity** (Figure 5.1d)

Values of approximately 34.0 were recorded for the first part of the southbound leg (53°S to 57°S). Once the Polar Front was reached, the values decreased to around 33.8 (57°S to 60.6°S). The salinity then increased to 34.4 when the Antarctic continental shelf was reached

(60.6°S). A similar situation was observed on the northbound leg, although the front was less well defined and was observed further south (57.7°S).

### **6.7 Fluorescence** (Figure 5.1e)

Fluorescence estimates the amount of phytoplankton in the surface water, giving an indication of primary production. For most of the southbound leg the fluorescence had values of around 0.5 µg l<sup>-1</sup>. On the continental shelf edges (53.6°S, 55.5°S and 60.7°S) this value increased to between 1.5 and 2 µg l<sup>-1</sup>. This was most apparent at 55.5°S where the area of increased fluorescence covered 0.5 degrees of latitude. There was an additional area of increased fluorescence in the region of the Polar Front at 57°S, with values up to 1!µg!l<sup>-1</sup>. The northbound leg had a different pattern with the lowest values (<!0.5!µg!l<sup>-1</sup>) south of the Polar Front (57.7°S). The values increased north of the front to up to 2!µg!l<sup>-1</sup> and then reduced in value to around 1!µg!l<sup>-1</sup> at 55.5°S for the remainder of the leg.

### **6.8 Air Pressure** (Figure 5.2a)

The air pressure was 998!mbar at the start of the southbound leg, and decreased to 980!mbar at 57°S. It subsequently increased to 988!mbar at 58°S with another minimum at 59.5°S. The pressure returned to 988 mbar until the end of the section (61°S). During the northbound leg the pressure decreased from 1000 mbar at 61°S to 987 mbar at 55.5°S. The pressure then increased for the remainder of the leg. This variation in pressure during the northbound leg was associated with a low pressure weather system (cyclonic). The air pressure difference between the two instruments was ±0.2!mbar throughout the cruise.

### **6.9 Total Incident Radiation** (Figure 5.2d)

The TIR showed near zero values at night with values that increased towards midday, and decreased towards night. The maximum daily values of TIR varied from 500 W!m<sup>-2</sup> up to 900!W!m<sup>-2</sup>. Variation in the maximum values was due to the degree of cloud cover or mist. During the day the difference between the two instruments was less than +150!W!m<sup>-2</sup>. There was a night-time offset from zero of -0.3!W!m<sup>-2</sup>. Similar results were observed for both the southbound and northbound legs.

# **6.10 Photosynthetically Active Radiation (PAR)** (Figure 5.2e)

The same patterns were observed in the PAR as for the TIR, with a daily maximum and an evening minimum. The maximum values of PAR varied from  $1500!\mu m! s^{-2}! m^{-2}$  to  $2300!\mu m! s^{-2}! m^{-2}$ . During the day the difference between the two instruments had a maximum value of  $+100~\mu m~s^{-2}~m^{-2}$ . There was a night offset between the two instruments of  $+3!\mu m! s^{-2}! m^{-2}$ . Similar results were observed for both the southbound and northbound legs.

### **6.11 Anemometer** (Figure 5.2f)

Throughout the southbound leg the wind direction was predominantly southerly with wind speeds ranging from 10 m s<sup>-1</sup> to 20 m s<sup>-1</sup>. There were two regions where this was not the case; firstly, between 58°S and 59°S the winds direction were easterly with speeds between 5 and 10!m!s<sup>-1</sup>, and secondly, there were also easterly winds between 56.5°S and 57°S with wind speeds between 5 and 10 m s<sup>-1</sup>. During the northbound leg the winds were predominantly northerly, changing to westerly at 55°S. Wind speeds during the northbound leg were between 10 and 20 m s<sup>-1</sup>. The change in direction was associated with the cyclonic weather system.

#### 6.12 Flow Meter

Flow rates of between 0.5 and 0.8 (uncalibrated) were maintained throughout both legs. When ice was encountered the flow was switched off to prevent the system getting blocked.

#### **6.13** Water Masses and Ocean Fronts

Three principle water masses were observed in the underway data. These are clearly observed in Figure 6.3, where SST is plotted against the salinity for both the southbound and northbound legs. The first of these water masses is Sub-Antarctic Surface Water, with salinities between 33.8 and 34.1 and temperatures between 5°C and 7°C. This water is located north of the Polar Front. To the south of the Polar Front two further water masses are observed. The first is Antarctic Surface Water, with salinities between 33.6 and 34.0 and temperatures between -0.5°C and 1.5°C. The second is Continental Shelf Water, observed south of 60.6°S during the southbound leg on the continental shelf with salinities between 33.8 and 34.4, and temperatures between -0.8°C and 0.4°C.

|                | Parameters                                   | No. of Sensors |
|----------------|----------------------------------------------|----------------|
| Meteorological | Air Pressure                                 | 2              |
|                | Air Temperature                              | 2              |
|                | Air Humidity                                 | 2              |
|                | Total Incident Radiation (TIR)               | 2              |
|                | Photosynthetically Available Radiation (PAR) | 2              |
|                | Wind Speed                                   | 1              |
|                | Wind Direction                               | 1              |
| Oceanographic  | Sea Surface Temperature (SST)                | 1              |
|                | Salinity                                     | 1              |
|                | Fluoresence                                  | 1              |

 Table 6.1: Environmental parameters recorded by the Oceanlogger system.

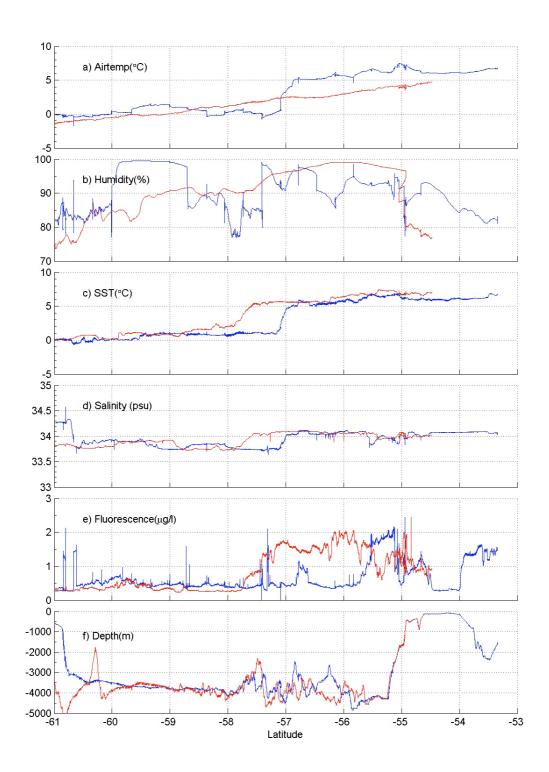

**Figure 6.1**: Plots of air temperature, humidity, SST, salinity, fluorescence and depth against latitude.

The southbound and northbound legs are represented in blue and red, respectively. For duplicate instruments, only the primary data is plotted.

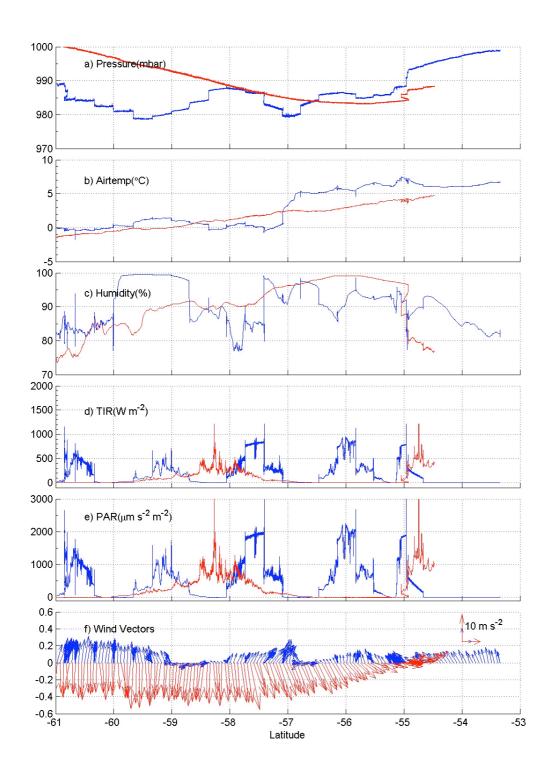

Figure 6.2: Plots of the meteorological parameters with latitude.

Data from the southbound leg is illustrated in blue, and from the northbound in red. For duplicate instruments, only data from the primary instrument is shown.

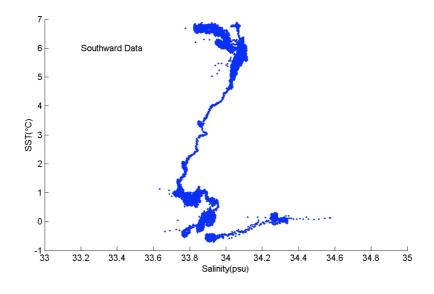

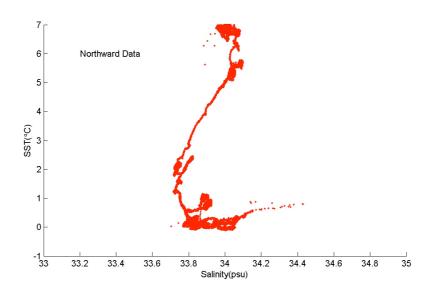

Figure 6.3: Plots of sea surface temperature (SST) against salinity.

The upper panel (blue) corresponds to data from the southbound leg across Drake Passage, and the lower panel (red) to data from the northbound leg.

# 7. ECHO-SOUNDER

Sue-Ann Watson

#### 7.1 Introduction

The RRS *James Clark Ross* is equipped with two SIMRAD echo-sounders, the single beam EA600 and the swath bathymetry system EM120. The EA600 has been upgraded from the EA500 used on previous cruises. The EA600 has one transducer mounted on the hull to starboard. The two echo-sounder systems are synchronised so they can be run simultaneously. Both echo-sounders were used to produce a bathymetry profile. For comparison with EA600, only the centre beam of EM120 was used. Logging and data processing are similar for both systems.

# 7.2 Data processing

Raw data with an assumed sound velocity of 1500!mls<sup>-1</sup> are logged by the SCS onto simulated level C streams. Raw data were retrieved into a twice daily pstar file using the pstar scripts 115sim and 115swt for EA600 and EM120, respectively. For EA600, initial processing was done by running the script 115sim from 'pstar/data/exec'. The script retrieves data from the level C stream (monitored by lookd), does some preliminary processing and reads the data into pstar format. The script takes raw data from the SCS every 30 seconds and runs a 5 point filter. The filter removes values greater than 100 metres from the median and assigns an absent data value to zero depths, which occur when no good data are available. This processing removes many spikes from the data.

From the options 'am', 'pm' or 'whole day' of data, the 'whole day' option 'd' was used to analyse all data from each Julian day. This produced a file '115simXXXd', where XXX was the Julian day of the data being processed. The times were set from XXX!0!0!0 to XXX!23!59!59 GMT for each day analysed. The Julian day, number of data cycles, and the version number of the file were recorded on the log sheet for each day processed.

Data from EM120 was processed using the same method as above, but using the script 115swt which produced the bathymetry file '115swtXXXd'.

The bathymetry produced by the two echo-sounders was compared by running the script 115pbath.exec, which sent a plot of depth against time for the two bathymetry data sources to print. This plot was used as an aid in the manual despiking of data.

For EM120 data, from the directory 'pstar/data/swt' the pstar program *plxyed* with pdf file *swt.pdf* was run to manually edit out areas of poor data. The start and stop times were set as XXX0!0!0 to XXX!23!59!59 GMT for each day analysed, where XXX was the Julian day of the data being processed. The file '115swtXXXd' was plotted and obvious spikes removed. The pstar programme *pintrp* was used to interpolate between the data gaps.

Manual despiking was repeated in the directory 'pstar/data/sim' using *sim.pdf* and the file '115simXXXd' for EA600 data.

Final EA600 processing was done from the directory 'pstar/data/exec' using the script 115simpapall. This script merges the bathymetry data with the bestnav navigation data and performs a depth correction using Carter's tables. The script appends the old data with the new data overwriting the previous master file. The version number of the resultant file 'sim115.al' was logged.

Final EM120 processing was repeated in the same way, using the script 115swtpapall to produce the file 'swt115.al'.

The bathymetry for the whole transect was plotted using the pstar program *overxy*. In the 'pstar/data/sim' and 'pstar/data/swt' directories, the plot description files (pdf) over.ea.pdf and over.em.pdf were used to plot EA600 and EM120 data, respectively.

The EA600 and EM120 generate similar depth data where the topography is reasonably flat and shallow. With variable or particularly deep topography, the values of EA600 and EM120 become offset from one another. Both echo-sounders generate noisy data in rough or steep topography, particularly the EA600. These findings are similar to those in previous cruises. In these conditions, it is hypothesised that the beam of the EA600 is contaminated by adjacent topographical features. The EA600 is switched off in sea ice conditions, so there is no data available for comparison. The EA600 can sometimes produce erroneous spikes c. 0 - 10 m in depth. The EA600 also produces a more noisy profile, especially just before and after a depth change. The EA600 was switched off whilst stationary in shallow water.

The EM120 is generally thought to be the most useful for routine recording of bathymetry data, however, in rough weather the swath system is more sensitive, making the EA600 system preferable in these conditions. In pack ice the EM120 can lose the bottom and produce erroneous readings of c.!4000!m in depth. Neither of the bathymetry systems worked when the ship was breaking through pack ice (jday 346). In pack ice, EM120 generated very deep values, whereas EA600 produced few accurate values or was switched off for much of the time.

# 7.3 CTD depths

The variation in depth data from the single beam EA600 and swath EM120 bathymetry systems were compared by analysis of the difference between the depths measured from CTD mounted instruments (considered to be the most accurate depth data) and shipboard mounted bathymetry systems. Altimeter and pressure data from instruments mounted on the CTD were converted to depth data using the pstar command *peos83* in the directory 'pstar/data/ctd/raw'. Data were converted from the input file '115depthXX.raw' where XX was the CTD number. An output file '115depthXX' was made for each CTD cast, where XX was the CTD number. Parameters 1,3,8 were converted and the output variable 11 (depth83) was chosen and renamed to 'depth'.

Bottom depth data were viewed by typing the command *plistf* 115depthXX into the same above directory, where '115depthXX' was the file created in the previous step. Data were viewed in steps of 1000 and the time of the greatest depth according to the altimeter, and greatest depth (altimeter data plus pressure data converted to depth) noted.

The 'sim115.al' and 'swt115.al' files were then viewed from their respective directories, 'pstar/data/sim' and 'pstar/data/swt', by typing the pstar command *plistf* followed by the filename. Data cycle and depth (options 1 and 6) were viewed and the depth at the time of greatest depth according to the bathymetry system was recorded.

The variation in depth from the CTD mounted systems (altimeter and pressure sensors) and the bathymetry systems are shown in Figure 7.1. The EA600, records depths a median of 9 m shallower than CTD mounted instruments. By contrast the EM120 produces more reliable depths, with a median of 0.5 m deeper than the CTD mounted instruments. Figure 7.1 shows the swath EM120 system produces depth data most consistent with CTD mounted systems. Consistent with findings from previous cruises it seems the middle beam of the EM120 swath system is more accurate than the single beam EA600.

# Comparison of bathymetry systems

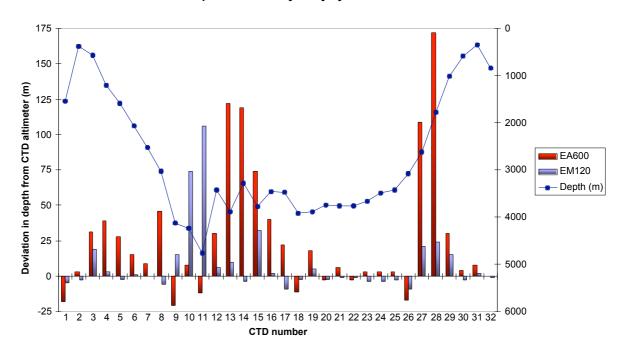

Figure 7.1: Comparison of EA600 and EM120 bathymetry systems

# 8. IT SUPPORT

Johnnie Edmonston

#### 8.1 Personal Computers

#### 8.1.1 LADCP PC

An old Win98 machine was used to talk to the LADCP. Sophos was installed and the machine and the machine was connected to the lan to allow LADCP to be uploaded to the pstar unix account via SAMBA. The PC would hang when running through pre flight checks on the LADCP. Other operations ran normally. When the interrogating software ran, the machine would hang when interrogating the memory of the LADCP. After a thorough diskcheck and disabling all non essential startup items and processes on the machine the same process was followed. The same problem reoccurred. At this point the LADCP on board memory was cleared. The next pre-flight check on the LADCP ran without hitch.

#### 8.1.2 CTD PC

The CTD seabird software was configured to accept an NMEA string from the Trimble differential GPS via the CTD deck unit. Throughout the day of 3<sup>rd</sup> December (jday 338) the machine would intermittently hang. No obvious fault was found with the CTD PC, yet the machine would hang intermittently. To make matters more confusing, the CTD deck unit crashed on one occasion displaying an unknown word message on the display. NMEA output was not needed or wanted by the PSO's so the NMEA socket message from the SCS was switched off. The configuration of the CTD software was changed to not require NMEA output from the deck unit. As it transpires later events would lead us to be believe that the intermittent hangs were the product of an intermittent fault with the trimble output to the deck unit. Further details are given later in the report.

### 8.1.3 MET laptop (Bridge)

The old win MET laptop on the bridge used to compile MET reports was connected to the network. The MET software now mails MET reports directly, no longer requiring to be transferred to the SAT-C laptop for transmission. The PC is not fitted with a netware client, but has IP. PC-Cillin antivirus which was already on the laptop (but never registered or set up) was registered and updated. The bridge team are aware that despite antivirus software, external web browsing and the downloading of data are to be discouraged. The bridge team

intend to use the laptop, in conjunction with Jeremy Robst, to log software available via the JCR intranet.

# 8.1.4 ADCP PC (UIC)

Hung from jday 348 03:11:48z to 348 09:19:16.

The message on the screen indicated a problem reading drive D:

Machine was reset, later scandisked, no fault found.

# 8.2 Netware

JRNA was rebooted on 12<sup>th</sup> December 2004. This was due to Groupwise messages no longer showing up in the official mail queue. DSRepair and groupwise checks indicated no problems, and rebooting was the quickest solution.

### 8.3 Unix

#### 8.3.1 JRUA

No problems with JRUA.

#### 8.3.2 Matlab V14

Mark Brandon brought along a copy of matlab for installation on JRUA. There were some initial problems with the licence manager.

V14 of Matlab which Mark brought along was installed to /nerc/packages/jr115matlab /nerc/packages/matlab/14/etc/MLM.opt was edited and the username altered to pstar, which was the user account used throughout the cruise for RVS processing.

Libf77compat.so.1 was copied from /nerc/packages/forte/6.0/SUNWspro/WS6/lib into /nerc/packages/jr115matlab/14/bin/sol2

# 8.4 SCS Logging System

The SCS had to be rebooted after resolution of the problem with the Trimble GPS to reacquire the time signal. There were some locked comports after rebooting, these were resolved using the java comport utility. The instruments logged are detailed in Table 8.1.

#### 8.5 Network

No network problems were experienced during the cruise, and no changes made.

#### 8.6 Other

#### 8.6.1 Trimble

Problems were experienced with the CTD unit (see section 8.1). These were resolved when the NMEA socket message from the Trimble to the CTD deck unit via the SCS was switched off, and the CTD software reconfigured to no longer expect it.

At 2255!GMT on December 3<sup>rd</sup> 2004 (jday 339), the Trimble stopped output entirely. First suspicions fell on the SCS, which was restarted, but with no success in getting Trimble data back. Multiplexor indicators showed no traffic through port 2 to the SCS, however when another instrument was swapped into port2, the multiplexor was found to not be the problem. The same procedure was carried out on the multiplexor in the navigational bridge electrical locker. The next step was to check the serial patch panel, which indicated that there was no output from the SCS. Leads to and from the Trimble were checked as ok and the unit restarted, with still no data output evident. Due to difficult working conditions at this time, i.e. total darkness in the Bridge and working via head torch, it was decided to swap the output from the Leica GPS in its stead until morning. In the morning ETS checked the unit and reseated all cables.

To summarise: the CTD PC failures throughout the previous day were believed to be due to an intermittent problem with the serial cables in the Trimble itself. Error checking on the CTD deck unit resulted in the deck unit being unhappy with the data and freezing communications with the software on the PC, such that it would hang.

### Chronology of events:

3/12/04 22:34 Watch keeper noticed Trimble SCS display as gone red

3/12/04 22:55 last Trimble output to SCS logged.

3/12/04 23:30 ITS notified that a problem had occurred

4/12/04 02:47 Leica swapped into Trimbles place

4/12/04 12:39 trimble back on SCS

# 8.6.2 Gyro

Whilst working in the cabinet on the navigational bridge deck the gyro to level A had become dislodged sufficiently to stop data getting to the level A, and thereafter the SCS. Reseating the plug, with great difficulty, brought data back on line.

# 8.7 Recommendations

Improve access to the back of the cabinet on the Navigational Bridge Deck.

| Sensor name  | levc credat names |  |  |
|--------------|-------------------|--|--|
| Glonass      | gps_glos          |  |  |
| GPS-ADU      | gps_ash           |  |  |
| Trimble      | gps_nmea          |  |  |
| Anemometer   | anemom            |  |  |
| TSSHRP       | tsshrp            |  |  |
| Oceanlogger  | oceanlog          |  |  |
| Emlog        | em_log            |  |  |
| Dopperlog    | dop_log           |  |  |
| Simrad-ea500 | sim500            |  |  |
| Simrad-em120 | em120             |  |  |
| Winch        | winch             |  |  |
| Truewind-spd |                   |  |  |
| Truewind-dir |                   |  |  |
| Seatex       | seatex            |  |  |
| Minipack     | Minipack          |  |  |
| Ngyro        | ngyro             |  |  |
|              | adcp              |  |  |
|              | new_stcm          |  |  |
|              | gyro              |  |  |
|              | relmov            |  |  |
|              | bestnav           |  |  |
|              | bestdrf           |  |  |

**Table 8.1**: Instruments logged by SCS system.

# 9. TECHNICAL SUPPORT

Mike Sparrow

No report was submitted by ETS.

The CTD pumps should be carefully observed, since sometimes they do not switch off when brought on board (not good for the pumps). There were no other technical problems (see section 8.6 for note about NMEA).

# 10. ARGO FLOATS

Mike Sparrow

#### 10.1 Introduction

Four PROVOR Argo floats were left on board to be launched during the Drake Passage section. Unfortunately one sustained damage to the conductivity sensor whilst being transported from the box in the Prep (TSG) lab to the Chem (LADCP) lab. This float was repacked and shipped back to SOC for repairs. A fourth float stopped communicating during the testing phase. Several attempts were made to rouse the instrument, but without success. This float was also returned to SOC.

The launching positions of the two floats launched are shown in Figure 1.1 and summarised in Table 10.1.

### 10.2 Instructions for testing and deploying a PROVOR float

The procedure followed is detailed here, based on a procedure supplied by Brian King.

### 10.2.1 Testing

In principle, tests are not required. However, in practice tests should be carried out, due to the time elapsed since the floats were programmed at the factory.

- (i) Use the lead marked '4-WAY LEAD'. Do not use the '5-WAY LEAD' without reading the notes in that section.
- (ii) The tests should be conducted with the float out of the box and upright, so that the data port on the float endcap can be accessed properly. It will need to be lashed securely. Do not allow the protective coating on the hull to be scratched.
- (iii) The magnet should still be in place.
- (iv) A laptop or desktop with a COM1 port will need to be located near to the float, loaded with TALK.EXE. TALK.EXE only seems to work on COM1. TALK is a simple terminal program, but is capable of sending +9volts onto pins 4 and 7 of the RS232 port.

- (v) Start TALK.EXE and check configuration is 9600,8,none,1, no flow control. Settings are changed using F2, F3 etc keys, as summarised in the top line of the window. Note F8 and F9. F8 switches +/- 9 volts on RTS and DTR pins of RS232. Ensure F8 and F9 are toggled to give -9 volts. The plus volt settings are interrupts.
- (vi) Connect the data lead to the data port of the float. Be very careful to align the rib on the plug with the groove on the socket. This can be hard to see.
- (vii) Check the parameter settings (described on pages 16/34 of the manual)

If the float is not already awake (\$ response when you press the enter key), wake it up by toggling F9 to send plus and then minus 9 volts on DTR. You get a wakeup message, which includes float serial number and ARGOS Platform Hex ID. Note these on the log sheet. If the float is already awake, you can get these by typing MDOWN (to power down) and then use F9 to wake it up again.

MCONFIG note the responses in the logsheet.

MTIME note the UTC time and float clock error. If the clock error is more than one minute, reset the clock and recheck the error. Note the clock error in the log sheet. Setting parameters (including the clock) is described below.

MBATTERY note the two voltages in the logsheet

MVACUUM note the vacuum. This is factory set to 700 when the internal oil reservoir is empty. It may vary if some of the oil has been pumped into the interior reservoir, or due to temperature variations. Values in the range 600 to 800 are acceptable. Outside this range means the float has leaked and SHOULD NOT BE DEPLOYED.

MTRIPLET note the three values. Temperature should be sensible in mdeg, eg 17000. Pressure is in centibars. Conductivity should be small.

MLEVEL This should be zero. If it is not, use MEMPTY as many times as necessary until MEMPTY says the level is zero. If there is a lot of oil to empty, then MEMPTY times out and needs to be run several times. MEMPTY runs the pump in bursts. The float must be upright for MLEVEL and MEMPTY to work properly. It can be horizontal for most other checks.

MTESTPUMP Listen for the pump running.

MTESTVALVE Listen for a valve click (solenoid valve near the bottom of the float)

MTESTARGOS When I tried this, I got:

45 seconds wait

5 beeps at 30 seconds interval

timeout after a total of 8m15seconds.

You simply have to wait patiently for timeout. Control then returns to terminal and float may (or may not!) give powerdown message. The ARGOS message echos to screen at each beep.

#### NOTE THAT THE MAGNET SHOULD STILL IN PLACE

(viii) Changing parameters (described in manual pages 20ff)

MPREMISSION 1 (numeral one) float responds 'System Status is INIT'

MUNLOCK to unlock parameters. Be careful, because now it is possible to mess up.

MCONFIG still lists the parameter list

MCONFIG 03 (zero padded to two characters) lists only the parameter VAL03 (reference day)

MCONFIG 03!7 will reset the parameter to a value of 7.

The float will always echo the value back, even if you don't change it or get the syntax wrong, so watch responses carefully.

MTIME YYYY/MM/DD hh:mm:ss sets the time.

Choose and set the REFERENCE\_DAY. The reference day is the number of days after which the float will start its first cycle.

Set reference day using

MCONFIG 03 7 (or whatever).

MCONFIG (to check)

MPREMISSION R locks the parameters, tests some of the values (vacuum, level, battery, triplet) and powers down.

- (ix) You can also power down with MDOWN, which is not described in the manual.
- (x) The float can be woken up again using F9, and parameters listed as before.
- (xi) Disconnect the data lead, and fit the blank plug. Be careful with the pin alignment, using rib and groove as for the data lead. If it is correctly aligned, it fits nicely and the sleeve screws down easily. The O-ring on the blank should be lightly lubricated. Suggest you use the same silicone spray as used for LADCP/CTD blank plugs.

#### 10.2.2 Starting the mission

### (i) Install the damping disk.

The manual describes a procedure for a different kind of damping ring. Use the following procedure:

Peel the protective film off both sides of the disk if it is still in place.

The disk must be in the correct orientation for the holes to align. There is a number written on the disk, which aligns with the corresponding number on the disk securing ring.

The disk is fed on from the bottom of the float, and secured to the underside of the ring using three bolts. The nuts should have threadlock applied.

### (ii) Remove the magnet.

This starts the mission. Note the time to the nearest second on the logsheet. This is time T.

At T+3m10s (3mins 10 secs), expect the first beep on the ARGOS tester. (The easiest thing is to attach this to the float antenna sleve, eg with an elastic band, but don't accidentally leave it in place for deployment!!!!

Expect 5 beeps at 30 second intervals, ie T+3m10s, 3m40s, 4m10s, 4m40s, 5m10s. After 5 beeps, put the argos tester somewhere safe.

Listen out for 10 clicks at T+10m45s The clicks are fairly distinctive, and occur at about 2Hz.

If you hear the 5 beeps and 10 clicks, all is well, that's it. The float is ready to go. The mission has started at T+11m. The external bladed stays inflated for one hour. Then it starts to deflate, but slowly at first. The float will take anything up to another 2 hours to sink, depending on surface buoyancy.

(iii) Deploy the float. This should be between T+11m and T+71m. After that, the bladder has started to deflate.

### (iv) IF THERE IS A PROBLEM:

i.e. no success with 5 beeps and 10 clicks.

First line of attack is to try the magnet again. Wait until at least T+16m. Reattach the magnet. Wait a further 5 minutes with the magnet in place. Then remove the magnet again as in (2). This is a new time T. Listen for 5 beeps and 10 clicks.

(v) If you don't have a success with the second attempt, attach the magnet again, then you need to plug the data lead back in, and try to check everything out again. (MLEVEL, MEMPTY, MPREMISSION!R to check all tests are passed). Detach the data lead, insert the blank, remove the magnet and listen again. Note the new time T of magnet removal. Remember that TALK.EXE should have F8 and F9 toggled to minus volts. F9 can be used to send plus 9 volts and then returned to minus 9 volts.

# 10.2.3 Notes on the use of the 5-way lead

The 4-way lead does not have the RTS pin on the RS232 connected. This is pin 4 on the 5-way float connector, on p15 of the manual. Therefore the F8 key in TALK.EXE has no function with the 4-way lead. In the 5-way lead, this extra pin is connected, and F8 toggles plus/minus volts on this pin. The preferred way to wake up the float is with F9 on/off. The plus volts from F8 is some sort of CPU interrupt, and should be used sparingly. In particular, if plus volts is left on F8 tests can fail or the mission may not start properly. Therefore, if the 5-way lead is being used, make extra sure that F8 is toggled to minus volts in TALK.EXE.

#### 10.2.4 Launching the Float

We don't have a launching cradle or procedure for these PROVORs. APEXs can be launched with a rope through the hole in the damper plate, but PROVORs cannot. During JR115 and JR110 the floats were launched by throwing them off the stern of the ship (see Figure 10.1). As well as being hugely satisfying it seemed to have no ill effects on the floats themselves.

Note time and position of deployment on the logsheet. Transmit deployment information to bak@soc.soton.ac.uk and rebl@bodc.ac.uk as requested in the logsheet.

Note any anomalous circumstances in the log sheet (see Table 10.2).

| Argo ID | Mission Start Time<br>(JDAY: HR: MM) | Float Launch time | Latitude | Longitude | Reference Day |
|---------|--------------------------------------|-------------------|----------|-----------|---------------|
| 64AF800 | 341: 14:30                           | 341: 15:16        | 59°00'S  | 55°51'W   | 2             |
| 5F74300 | 342: 14:09                           | 342: 14:30        | 60°40'S  | 54°29'W   | 1             |

Table 10.1: Details of PROVOR floats deployed during JR115.

| SHIP AND CRUISE NUMBER           |                       |                      |                |  |
|----------------------------------|-----------------------|----------------------|----------------|--|
| Date (YYYY/MM/DD) & D            | Day number:           | (eg 2004/11/01=306)  |                |  |
| Float number from crate e        | g 02-F2-01            |                      |                |  |
| Float Serial number from         | ΓALK.EXE eg MT001     |                      |                |  |
| ARGOS Hex number                 |                       |                      |                |  |
|                                  |                       |                      | Expected value |  |
| VAL01                            | NUMBER_OF_CYCLES      |                      | 255            |  |
| VAL02                            | CYCLE_PERIOD          |                      | 10             |  |
| VAL03                            | REFERENCE_DAY         |                      | User select    |  |
| VAL04                            | ASCENT_TIME           |                      | 21             |  |
| VAL05                            | DELAY_BEFORE_MISSION  |                      | 60             |  |
| VAL06                            | DESCENT_SAMPLE_PERIOD |                      | 0              |  |
| VAL07                            | DRIFT_SAMPLE_PERIOD   |                      | 12             |  |
| VAL08                            | ASCENT_SAMPLE_PERIOD  |                      | 10             |  |
| VAL09                            | DRIFT_DEPTH           |                      | 2000           |  |
| VAL10                            | PROFILE_DEPTH         |                      | 2000           |  |
| VAL11                            | GROUNDING_MODE        |                      | 0              |  |
| VAL12                            | ARGOS_PERIOD          |                      | 45             |  |
| VAL13                            | ARGOS_TRANS_DUR       |                      | 6              |  |
| VAL14                            | ARGOS_ID              |                      | Float specific |  |
| VAL15                            | RETRANSMISSION        |                      | 25             |  |
| MTIME YYYY/MM/DD                 | HH:MM:SS              |                      |                |  |
|                                  | S                     |                      |                |  |
| Clock error (UTC minus N         | MTIME)                | Adjust if necessary  |                |  |
| MBATTERY 1                       |                       | Should be near 14000 |                |  |
| 2                                |                       |                      |                |  |
| MVACUUM                          |                       | MUST be 600 to 800   |                |  |
| MTRIPLET P                       |                       | P should be small    |                |  |
| Т                                |                       | T should be sensible |                |  |
| С                                |                       | C should be small    |                |  |
| MLEVEL zero ? (Tick)             |                       | MUST be ZERO.        |                |  |
|                                  |                       | Use MEMPTY to empty  |                |  |
| Magnet removal time T (DDD/HHMM) |                       |                      |                |  |
| Deployment time T2               |                       |                      |                |  |
| Deployment Lat                   |                       |                      |                |  |
| Deployment Lon                   |                       |                      |                |  |
| CTD station identifier           |                       |                      |                |  |
| COMMENTS ON DEPLOYMENT           |                       |                      |                |  |

 Table 10.2:
 PROVOR deployment sheet.

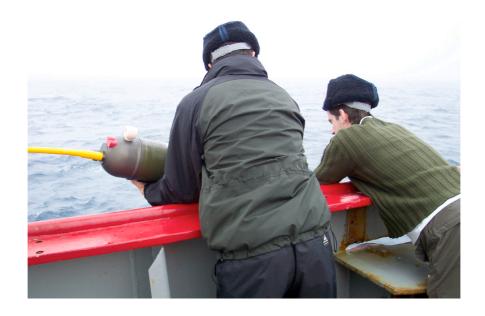

Figure 10.1: Launching of a PROVOR float.

# **REFERENCES**

Bacon, S., 2002: RRS *James Clark Ross* Cruise 67, 19 Nov – 17 Dec 2001. Drake Passage repeat hydrography: WOCE Southern Repeat Section 1b – Burdwood Bank to Elephant Island. Southampton Oceanography Centre, Cruise report No. 38, 118 pp.

Bacon, S., 2003: RRS *James Clark Ross* Cruise 81, 18 Dec 2002 – 02 Jan 2003. Drake Passage repeat hydrography: WOCE Southern Repeat Section 1b – Burdwood Bank to Elephant Island. Southampton Oceanography Centre, Cruise report No. 43, 86 pp.